### Register your product and get support at www.philips.com/welcome

HTS7200

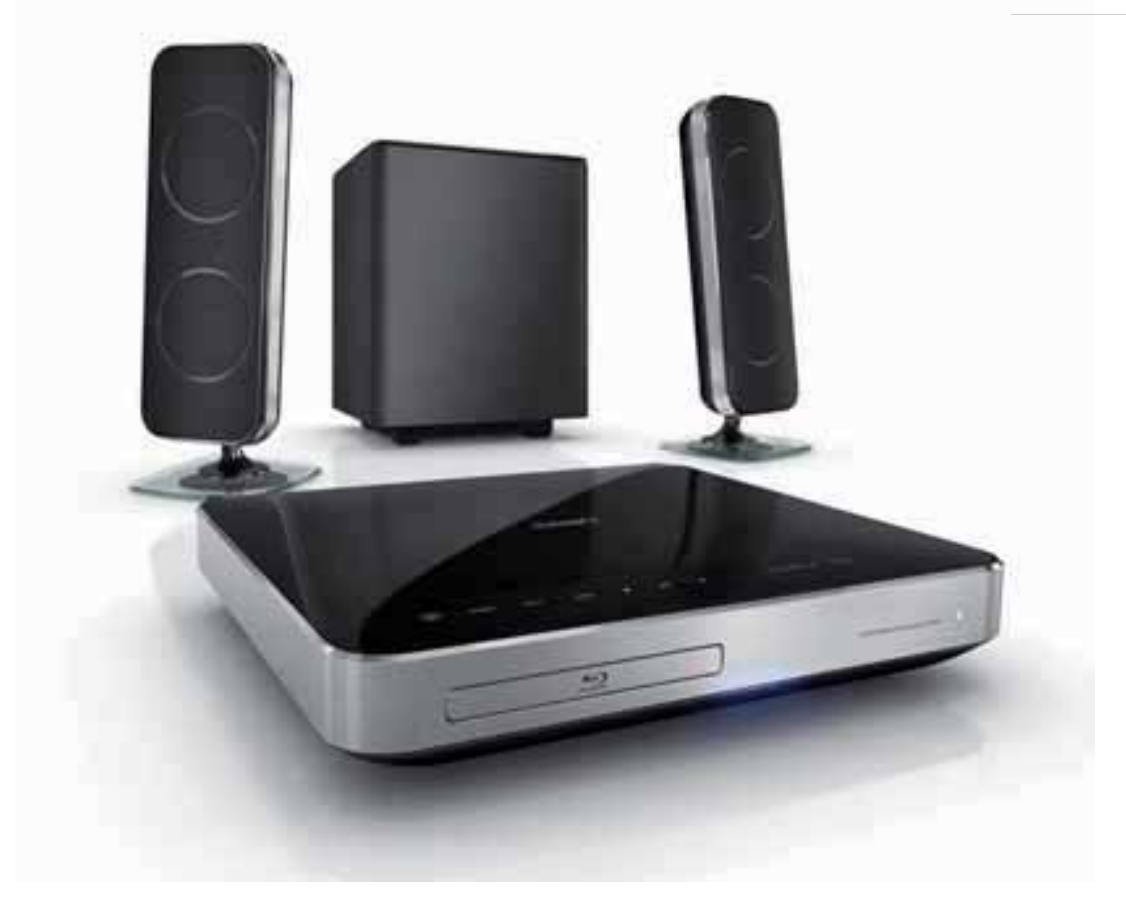

# **PHILIPS**

## Inhoudsopgave

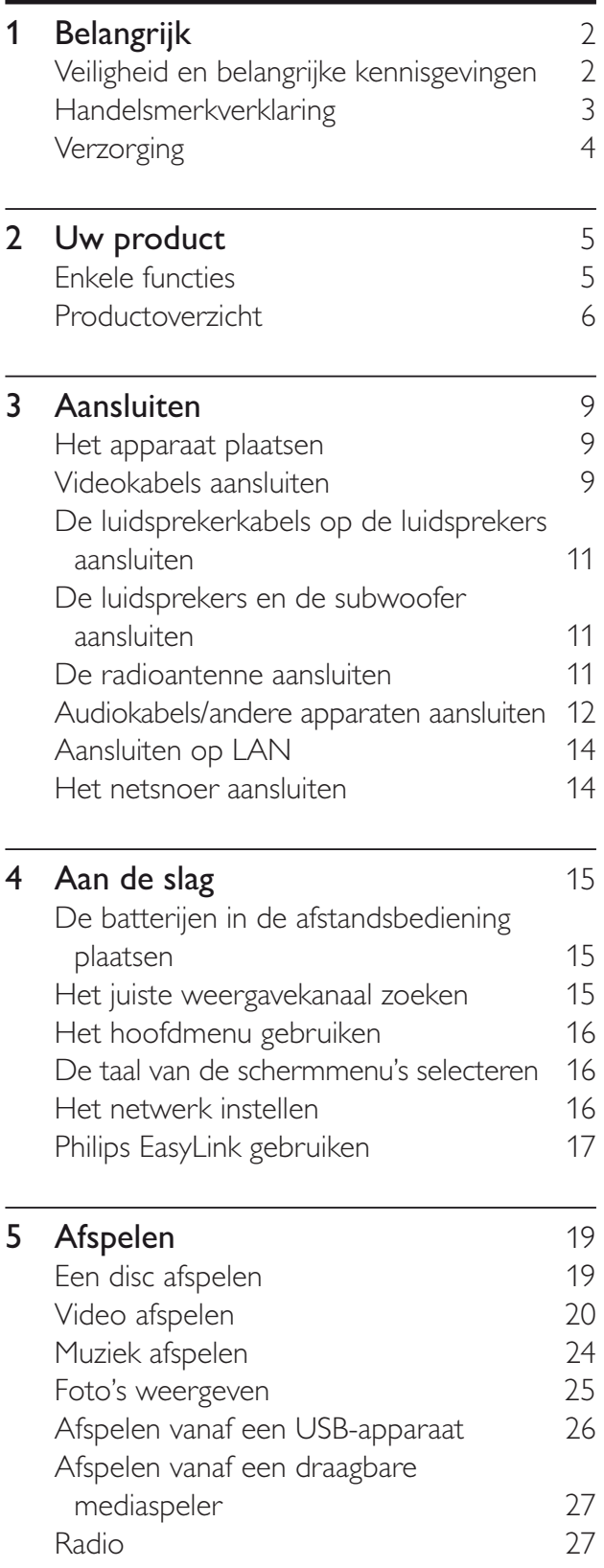

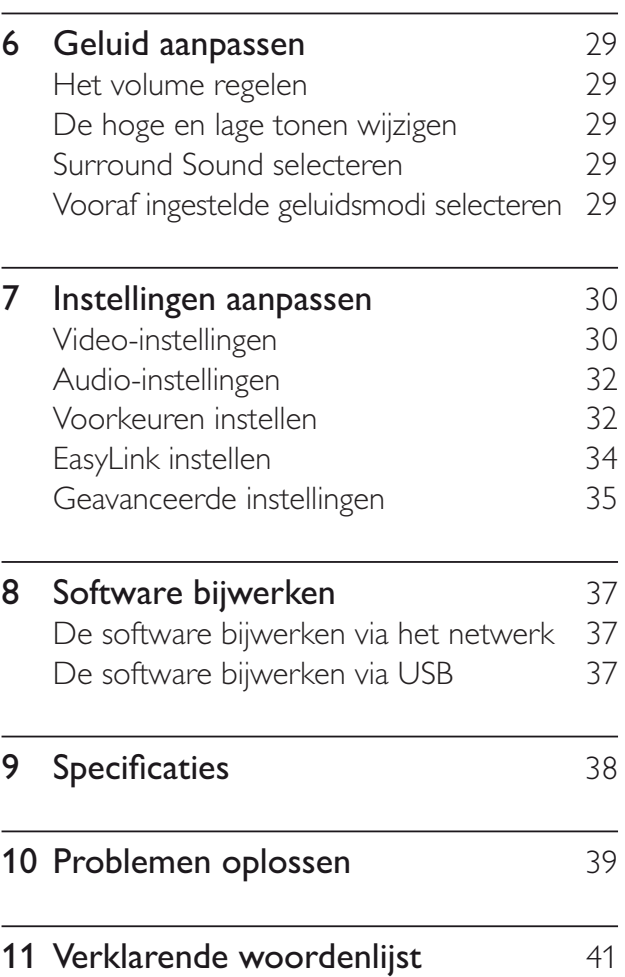

# 1 Belangrijk

### Veiligheid en belangrijke kennisgevingen

### Waarschuwing

- Oververhittingsgevaar! Plaats het product nooit in een afgesloten ruimte. Laat voor voldoende ventilatie aan alle zijden van het product een ruimte vrij van minstens 10 cm. Zorg ervoor dat de ventilatiesleuven van het product nooit worden afgedekt door gordijnen of andere voorwerpen.
- U dient het product, de afstandsbediening en de batterijen uit de buurt te houden van open vuur en andere warmtebronnen, inclusief direct zonlicht.
- Gebruik dit product uitsluitend binnenshuis. Houd het product uit de buurt van water, vocht en vloeistofhoudende voorwerpen.
- Plaats dit product nooit op andere elektrische apparatuur.
- Blijf bij onweer bij dit product uit de buurt.
- Als u het netsnoer of de aansluiting op het apparaat gebruikt om het apparaat uit te schakelen, dient u ervoor te zorgen dat deze goed toegankelijk zijn.
- Zichtbare en onzichtbare laserstraling. Voorkom blootstelling aan straling.

# $\epsilon$

Dit product voldoet aan de essentiële vereisten en overige relevante bepalingen van de richtlijnen 2006/95/EG (laagspanning) en 2004/108/EG (elektromagnetische compatibiliteit).

### Auteursrecht

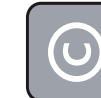

### Be responsible **Respect copyrights**

Dit product is voorzien van een kopieerbeveiliging die onder bepaalde Amerikaanse octrooien en andere intellectuele eigendomsrechten van Macrovision Corporation en andere rechtmatige eigenaren valt. Het gebruik van deze technologie voor kopieerbeveiliging moet worden goedgekeurd door Macrovision Corporation en is alleen bedoeld voor thuisgebruik en ander beperkt gebruik, tenzij door Macrovision Corporation toestemming voor ander gebruik is verleend. Het is verboden het apparaat te decompileren of te demonteren.

### Copyright in het Verenigd Koninkrijk.

Voor het opnemen en afspelen van materiaal kan toestemming nodig zijn. Raadpleeg de Copyright Act van 1956 en de Performer's Protection Acts van 1958 tot en met 1972.

### Netzekering (alleen Verenigd Koninkrijk)

Dit product is uitgerust met een goedgekeurde vaste stekker. Indien de netzekering moet worden vervangen, moet de nieuwe zekering dezelfde waarde hebben als staat aangegeven op de stekker (bijvoorbeeld 10A).

- 1 Verwijder de afdekking van de zekering en de zekering zelf.
- 2 De nieuwe zekering moet voldoen aan BS 1362 en zijn voorzien van het ASTA-logo. Neem contact op met uw dealer als u het type zekering niet kunt controleren.
- **3** Plaats de afdekking van de zekering terug.

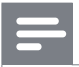

**Opmerking** 

• Als de stekker van het netsnoer is verwijderd. voldoet het product niet langer aan de EMCrichtlijn (2004/108/EG).

### Oude producten en batterijen weggooien

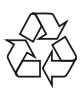

Uw product is ontworpen en gemaakt uit materialen en onderdelen van hoge kwaliteit, die kunnen worden gerecycled.

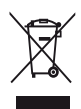

Als u op uw product een symbool met een doorgekruiste afvalcontainer ziet, betekent dit dat het product valt onder de EU-richtlijn 2002/96/EG. Informeer naar het plaatselijke systeem voor de gescheiden inzameling van elektrische en elektronische producten. Houd u aan de plaatselijke regels en gooi uw oude producten niet samen met uw gewone, huishoudelijke afval weg.

Een goede afvalverwerking van uw oude product draagt bij aan het voorkomen van mogelijke schadelijke gevolgen voor het milieu en de volksgezondheid.

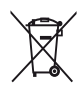

Uw product bevat batterijen die, overeenkomstig de Europese richtlijn 2006/66/EG, niet bij het gewone huishoudelijke afval mogen worden weggegooid.

Informeer u over de lokale regels inzake de gescheiden ophaling van gebruikte batterijen. Een goede afvalverwerking draagt bij aan het voorkomen van schadelijke gevolgen voor het milieu en de volksgezondheid.

## Handelsmerkverklaring HƏMI

HDMI, het HDMI-logo en High-Definition Multimedia Interface zijn handelsmerken of gedeponeerde handelsmerken van HDMI Licensing LLC.

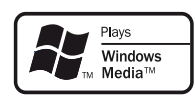

Het Windows Media- en het Windowslogo zijn handelsmerken of gedeponeerde handelsmerken van Microsoft Corporation in de Verenigde Staten en/of andere landen.

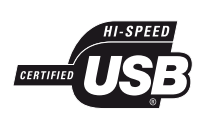

De USB-IF-logo's zijn handelsmerken van Universal Serial Bus Implementers Forum, inc.

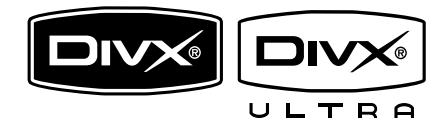

DivX, DivX Ultra Certified en de bijbehorende logo's zijn handelsmerken van DivX, Inc. en worden onder licentie gebruikt. Officieel DivX® Ultra-gecertificeerd product. Speelt alle versies van DivX®-video af (inclusief DivX® 6) met verbeterde weergave van DivX®-mediabestanden en de DivX® media-indeling.

Speelt DivX®-video af met menu's, ondertiteling en audiotracks.

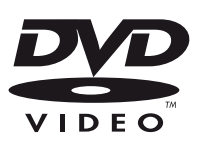

'DVD Video' is een handelsmerk van DVD Format/Logo Licensing Corporation.

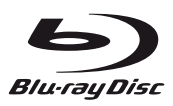

'Blu-ray Disc' en het 'Blu-ray Disc'-logo zijn handelsmerken.

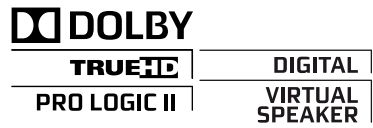

Geproduceerd onder licentie van Dolby Laboratories. Dolby en het dubbel-D-symbool zijn handelsmerken van Dolby Laboratories.

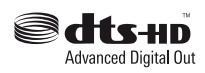

Geproduceerd onder licentie van de volgende octrooinummers uit Verenigde Staten: 5.451.942, 5.956.674, 5.974.380, 5.978.762, 6.487.535 en andere uitgegeven octrooien of octrooien in behandeling in de Verenigde Staten en de rest van de wereld. DTS is een gedeponeerd handelsmerk en de DTS-logo's, het DTS-symbool, DTS-HD en DTS-HD Advanced Digital Out zijn handelsmerken van DTS, Inc. © 1996-2008 DTS, Inc. Alle rechten voorbehouden.

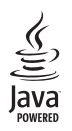

Java en alle andere Java-handelsmerken en -logo's zijn handelsmerken of gedeponeerde handelsmerken van Sun Microsystems, Inc. in de Verenigde Staten en/of andere landen.

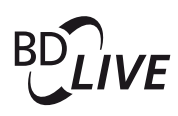

### BONUSVIEW™

'BD LIVE' en 'BONUSVIEW' zijn handelsmerken van de Blu-ray Disc Association.

### **AVCHD.**

De logo's 'AVCHD' en 'AVCHD' zijn handelsmerken van Matsushita Electric Industrial Co., Ltd en Sony Corporation.

### x.v.Colour

'x.v.Colour' is een handelsmerk van Sony Corporation.

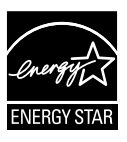

ENERGY STAR en het merk ENERGY STAR zijn merken die in de Verenigde Staten zijn geregistreerd.

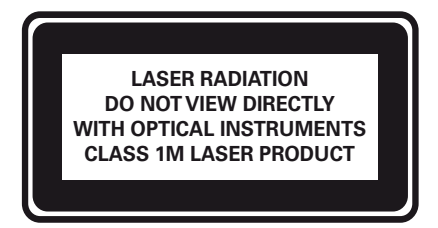

### Verzorging

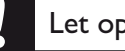

### Let op

• Gebruik nooit oplossingsmiddelen zoals benzeen, thinner, reinigingsmiddelen of antistatische sprays voor discs.

#### Discs reinigen

Gebruik een microvezeldoek om de disc te reinigen en wrijf hierbij in een rechte lijn vanuit het midden naar de buitenkant.

# 2 Uw product

Gefeliciteerd met uw aankoop en welkom bij Philips! Als u volledig wilt profiteren van de ondersteuning die Philips biedt, kunt u uw product registreren op www.philips.com/ welcome.

### Enkele functies

### Philips EasyLink

Uw product ondersteunt Philips EasyLink, waarbij gebruik wordt gemaakt van het HDMI CEC-protocol (Consumer Electronics Control). EasyLink-apparaten die via HDMIaansluitingen zijn aangesloten, kunnen met één enkele afstandsbediening worden bediend.

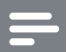

#### **Opmerking**

• Philips kan niet garanderen dat dit apparaat 100% compatibel is met alle HDMI CECapparaten.

#### High Definition-entertainment

Bekijk discs met High Definition-inhoud met een HDTV (High Definition-televisie). Sluit het apparaat aan via een High Speed HDMIkabel (1.3 of categorie 2). Geniet van een uitstekende beeldkwaliteit met een resolutie van maximaal 1080p, een framesnelheid van 24 frames per seconde en Progressive Scanuitvoer.

### BONUSVIEW/PIP (Picture-In-Picture)

Dit is een nieuwe functie van BD-video waarmee de primaire en secundaire video tegelijkertijd worden afgespeeld. Blu-rayspelers met Final Standard Profile of Profile 1.1 kunnen Bonusview-functies afspelen.

### BD-Live

Sluit dit apparaat via de LAN-poort aan op de website van een filmstudio voor toegang tot verschillende soorten actuele inhoud (bijv. vernieuwde previews en exclusieve speciale functies). Zo hebt u ook toegang tot nieuwe mogelijkheden, zoals het downloaden van beltonen/achtergronden, peer-topeer communicatie, live gebeurtenissen en gameactiviteiten.

### Regiocodes

U kunt discs met de volgende regiocodes afspelen.

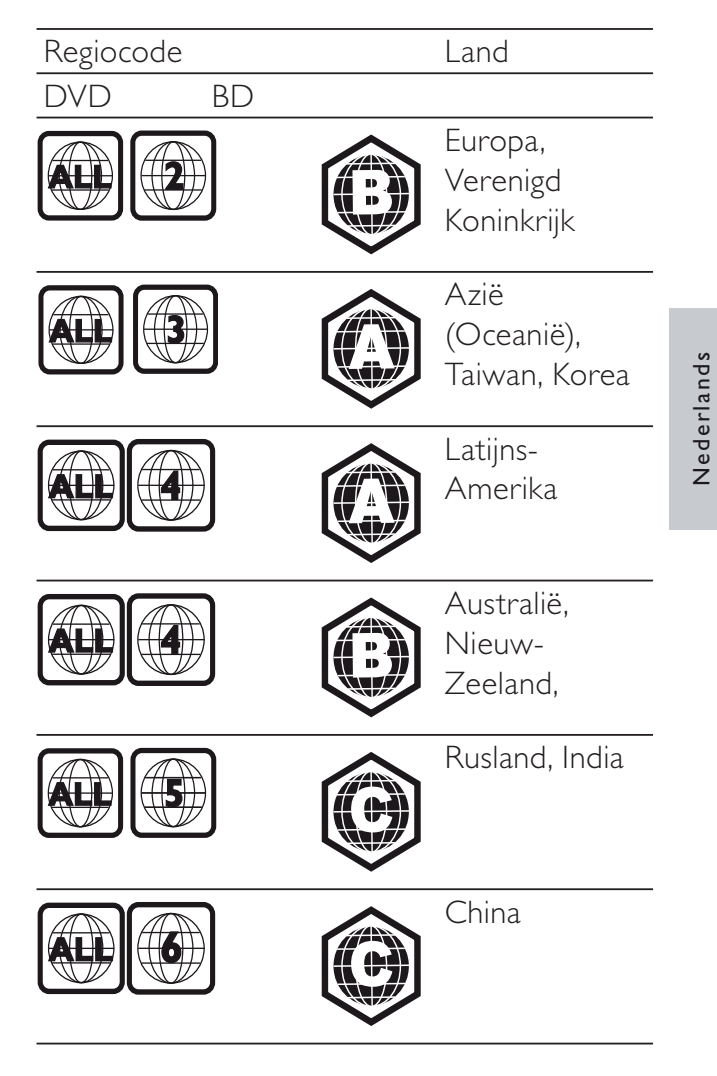

### Productoverzicht

### Apparaat

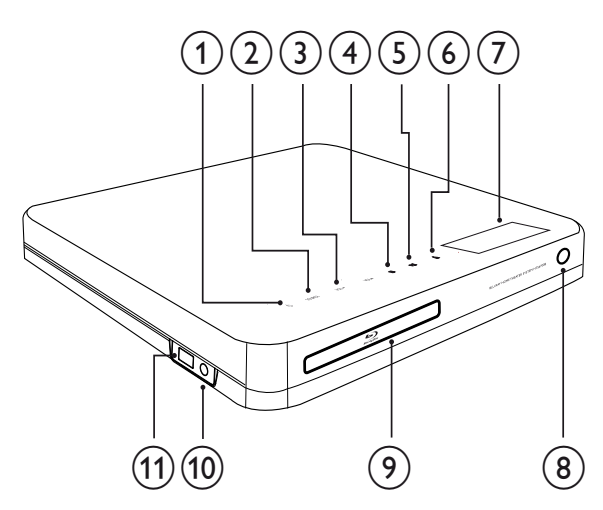

### $(1)$   $\circ$  (Stand-by/aan)

Hiermee schakelt u het home cinemasysteem in of gaat u naar de standbymodus.

### $(2)$  SOURCE

Hiermee selecteert u een mediabron om audio af te spelen vanaf het aangesloten apparaat.

### $(3)$  VOL +/-

Hiermee verhoogt of verlaagt u het volume.

### $(4)$  (Stop)

- Hiermee stopt u het afspelen.
- Houd deze knop ingedrukt om de voorkeuzezender te wissen.

### $(5)$  **>II** (Weergeven/pauzeren)

- Hiermee start, onderbreekt of hervat u het afspelen.
- In de radiomodus stemt u hiermee tijdens de eerste installatie radiozenders automatisch af.

### $(6)$   $\triangle$  (Openen/sluiten)

Hiermee opent of sluit u het discstation.

 $(7)$  Display

### $(8)$  IR-sensor

Ontvangt signalen van de afstandsbediening. Richt de afstandsbediening op de sensor.

- (9) Discstation
- (10) MP3 LINK-aansluiting Hiermee sluit u een draagbare audiospeler aan.
- $(1) \leftrightarrow$  USB-aansluiting

Hiermee sluit u een ondersteund USBapparaat aan.

### Afstandsbediening

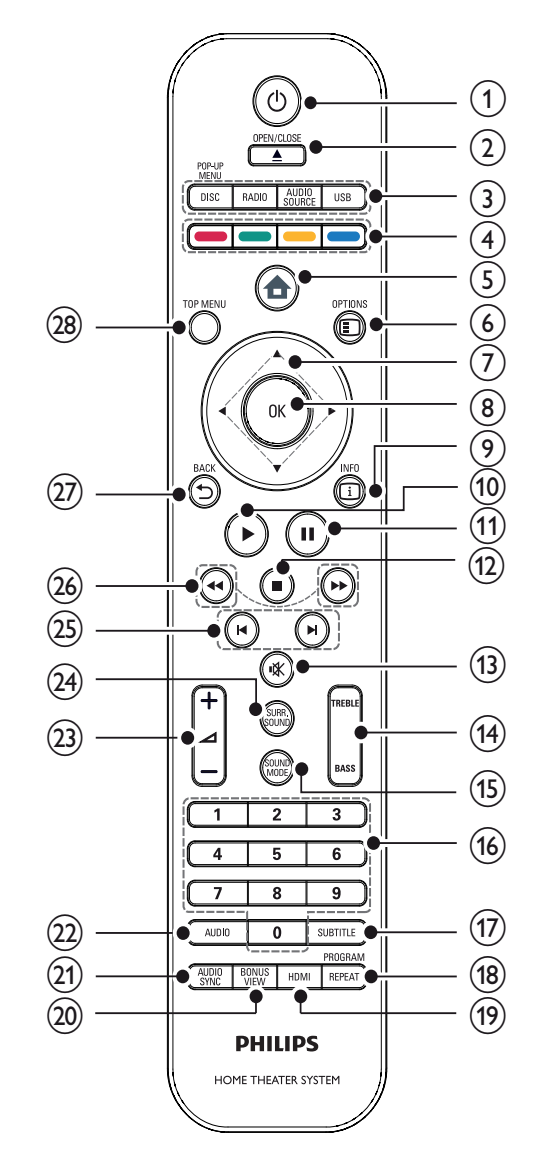

### $(1)$   $\circ$  (Stand-by/aan)

- Hiermee schakelt u de home cinema in, of schakelt u over naar de standbymodus.
- Als EasyLink is ingeschakeld, houdt u deze toets tenminste drie seconden ingedrukt om alle aangesloten HDMI CEC-apparaten naar stand-by te schakelen.

### $(2)$   $\triangle$  OPEN/CLOSE

Hiermee opent of sluit u het discstation.

### (3) Bronknoppen

- DISC / POP-UP MENU: Hiermee selecteert u de discbron.Hiermee opent u het discmenu tijdens het afspelen.
- RADIO: Hiermee selecteert u de FM-radio.
- USB: Hiermee schakelt u over naar het aangesloten USB-apparaat.
- AUDIO SOURCE: Hiermee selecteert u een audio-invoer.

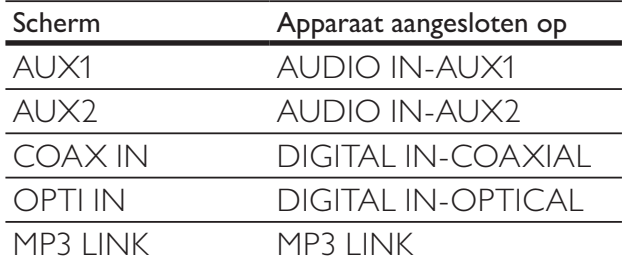

### $(4)$  Kleurenknop

Alleen voor Blu-ray Discs: hiermee selecteert u een taak of optie.

### $(5)$   $\triangle$  (Hoofdmenu)

Hiermee opent u het hoofdmenu.

### $(6)$   $\Box$  OPTIONS

Hiermee geeft u opties voor de huidige activiteit of selectie weer.

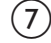

### $(7)$  **AV4** (Navigatieknoppen)

Hiermee navigeert u door menu's.

 $(8)$  OK

Hiermee bevestigt u een invoer of selectie.

### $(9)$   $\Box$  INFO

Hiermee geeft u informatie over wat er wordt afgespeeld weer.

### $(10)$   $\blacktriangleright$  (Afspelen)

Hiermee start of hervat u het afspelen.

### $(h)$  II (Onderbreken)

- Hiermee pauzeert u het afspelen.
- Hiermee spoelt u het stilstaande beeld één stap vooruit.

### $\binom{12}{}$  (Stop)

- Hiermee stopt u het afspelen.
- Houd deze knop ingedrukt om de voorkeuzezender te wissen.

### $(13)$   $\mathcal K$  (Mute)

Hiermee schakelt u de audio-uitvoer uit (mute) of weer in.

### (14) TREBLE / BASS

Hiermee wijzigt u de hoge of lage tonen. Te gebruiken met +/-.

### (15) SOUND MODE

Hiermee selecteert u een geluidsmodus.

### (16) Numerieke knoppen

Hiermee selecteert u een item of instelling.

### (17) SUBTITLE

Hiermee selecteert u een ondertitelingstaal voor video.

### (18) REPEAT / PROGRAM

- Hiermee schakelt u tussen verschillende modi voor herhalen of willekeurig afspelen.
- Druk in de radiomodus op deze knop om het handmatig instellen van voorkeuzezenders te starten; houd deze knop ingedrukt om het automatisch instellen van voorkeuzezenders te starten.

### $(19)$  HDMI

Hiermee selecteert u de videoresolutie van de HDMI-uitvoer van de home cinema.

### (20) BONUS VIEW

Alleen voor Blu-ray Discs: hiermee schakelt u de functie Bonusweergave/ Picture-In-Picture in of uit.

### $(21)$  AUDIO SYNC

Hiermee synchroniseert u het geluid met het beeld. Te gebruiken met +/-.

### $(22)$  AUDIO

- In de videomodus schakelt u hiermee tussen gesproken talen.
- In de radiomodus schakelt u hiermee tussen stereo en mono.

### $(23)$   $\angle$  +/- (Volume +/-)

Hiermee verhoogt of verlaagt u het volume.

### (24) SURR. SOUND

- Hiermee schakelt u audiouitvoer naar de Surround-modus Meerkanaals of Stereo.
- Alleen voor de HTS7200: Hiermee schakelt u audio-uitvoer naar de DOLBY Virtual Speaker- of de Stereo-modus.

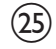

### $(25)$   $\blacktriangleright$  /  $\blacktriangleright$  (Vorige/volgende)

- In de videomodus gaat u hiermee naar de volgende titel, het volgende hoofdstuk of de volgende track.
- In de radiomodus selecteert u hiermee een voorkeuzezender.

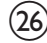

### $(26)$  44 /  $\blacktriangleright$  (Snel achteruit / Snel vooruitspoelen)

Hiermee spoelt u snel vooruit en terug. Druk herhaaldelijk op deze knop om de zoeksnelheid te wijzigen.

 $(27)$   $\rightarrow$  BACK

Hiermee keert u terug naar een vorig menu.

### (28) TOP MENU

Hiermee geeft u het hoofdmenu van een videodisc weer.

## 3 Aansluiten

Maak de volgende aansluitingen om uw home cinema-systeem te gebruiken. Er is een uitgebreide interactieve gids beschikbaar op www.connectivityguide.philips.com.

### Basisaansluitingen:

- Video
- Luidsprekers en subwoofer
- Voeding

### Optionele aansluitingen:

- Radioantenne
- Audio
	- Audio van de TV
	- Audio van een kabeldoos/recorder/ gameconsole
- Andere apparaten
	- Draagbare mediaspeler
	- USB-apparaat
- LAN (netwerk)

### **Opmerking**

- Kijk op het typeplaatje aan de achter- of onderkant van het apparaat voor het identificatienummer en de voedingsspanning.
- Controleer altijd of de stekkers van alle apparaten uit het stopcontact zijn verwijderd voordat u apparaten aansluit of aansluitingen verandert.

### Het apparaat plaatsen

- Zet het apparaat op een plaats waar het niet van zijn plek kan worden gestoten of getrokken. Plaats het apparaat niet in een afgesloten kast.
- Zorg ervoor dat u gemakkelijk bij het netsnoer kunt, zodat u de stekker van het apparaat eenvoudig uit het stopcontact kunt halen.

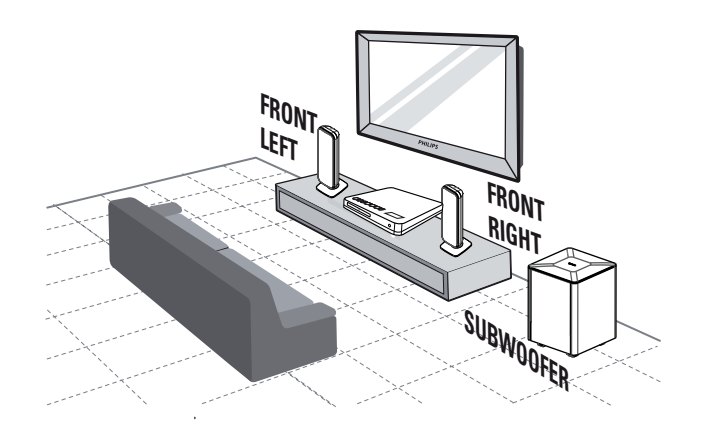

- **1** Plaats dit home cinema-systeem dicht bij de TV
- 2 Plaats het luidsprekersysteem op normale oorhoogte en evenwijdig aan de luisteromgeving.
- $3$  Plaats de subwoofer in de hoek van de kamer of minstens 1 meter van de TV vandaan.

### Tip

• Om magnetische storing en ongewenste ruis te voorkomen, dient u het home cinemasysteem niet te dicht bij een stralingsapparaat te plaatsen.

### Videokabels aansluiten

Sluit dit home cinema-systeem aan op de TV om discs te bekijken. Selecteer de beste videoaansluiting waarvoor de TV ondersteuning biedt.

- Optie 1: Aansluiten op de HDMIaansluiting (voor een TV die HDMI, DVI of HDCP ondersteunt).
- Optie 2: Aansluiten op de Component Video-aansluitingen (voor een standaard-TV of een TV met Progressive Scan).
- Optie 3: Aansluiten op de videoaansluiting (CVBS) (voor een standaard-TV).

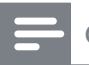

**Opmerking** 

• U moet dit home cinema-systeem rechtstreeks op een TV aansluiten.

### Optie 1: Aansluiten op de HDMIaansluiting

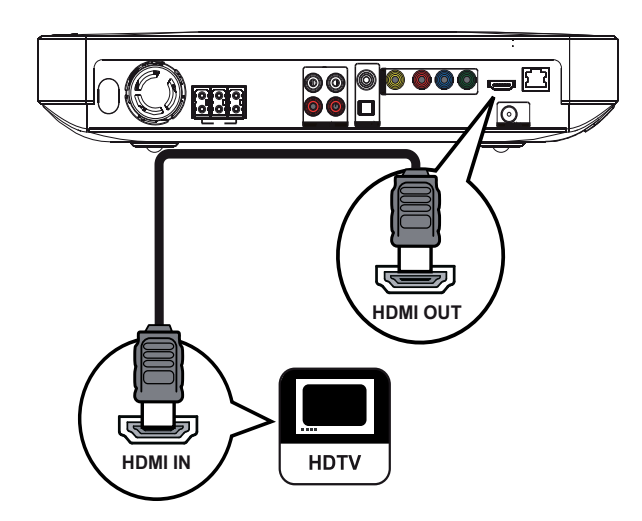

1 Sluit een HDMI-kabel aan op de HDMI OUT-aansluiting van dit home cinemasysteem en de HDMI-ingang op de TV.

### Tip

- Als de TV alleen een DVI-aansluiting heeft, sluit u het apparaat aan via een HDMI/DVIadapter. Sluit een audiokabel aan voor geluidsweergave.
- U kunt de video-uitvoer optimaliseren. Druk herhaaldelijk op HDMI om de beste resolutie te selecteren die de TV ondersteunt.
- Voor het afspelen van de digitale videobeelden van een BD-video of DVD-video via een HDMI-aansluiting moeten zowel het home cinema-systeem als het weergaveapparaat het HDCP-kopieerbeveiligingssysteem (High-Bandwidth Digital Content Protection) ondersteunen.
- Dit type aansluiting geeft de beste beeldkwaliteit.

### Optie 2: Aansluiten op de Component Video-aansluiting

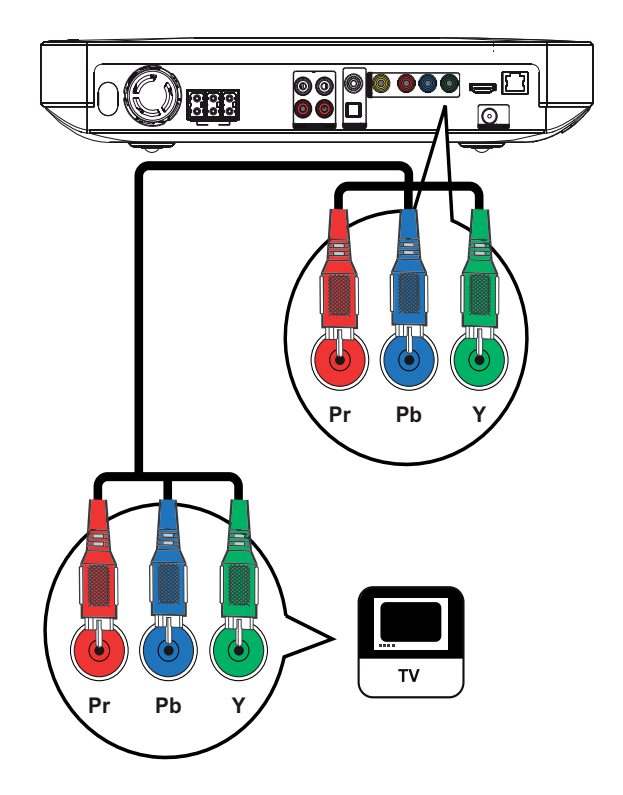

1 Sluit de Component Video-kabels (niet meegeleverd) aan op de Y Pb Pr-aansluitingen van dit home cinemasysteem en op de COMPONENT VIDEO-ingangen van de TV.

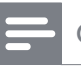

#### **Opmerking**

- De Component Video-ingang van de TV wordt mogelijk aangeduid met Y Pb Pr, Y Cb Cr of YUV.
- Dit type aansluiting geeft een goede beeldkwaliteit.

Optie 3: Aansluiten op de videoaansluiting (CVBS)

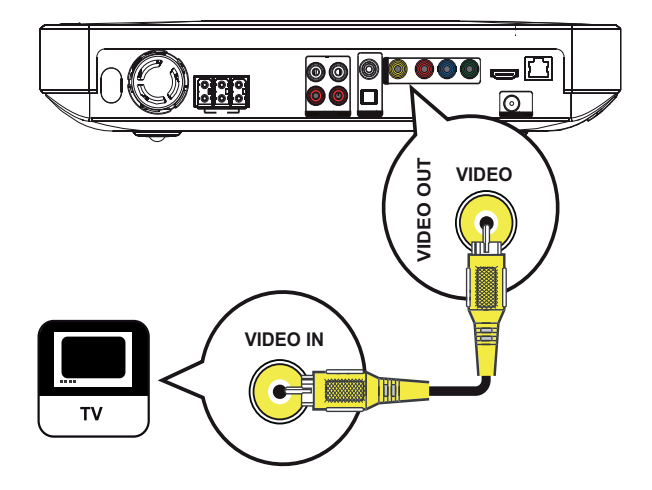

Sluit een Composite Video-kabel (niet meegeleverd) aan op de VIDEOaansluiting van dit home cinema-systeem en op de VIDEO-ingang van de TV.

### **Opmerking**

- De video-ingang van uw TV kan worden aangeduid met A/V IN, VIDEO IN, COMPOSITE of BASEBAND.
- Dit type aansluiting geeft een standaardbeeldkwaliteit.

### De luidsprekerkabels op de luidsprekers aansluiten

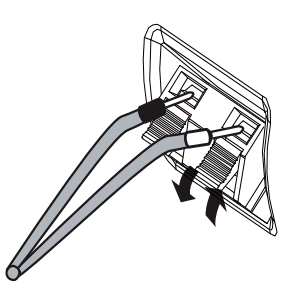

- **1** Sluit de kabel aan op de aansluiting met dezelfde kleur.
- 2 Duw het klepje van de aansluiting omlaag en duw het gedeelte van de kabel zonder isolatie naar binnen. Laat vervolgens het klepje los.

### De luidsprekers en de subwoofer aansluiten

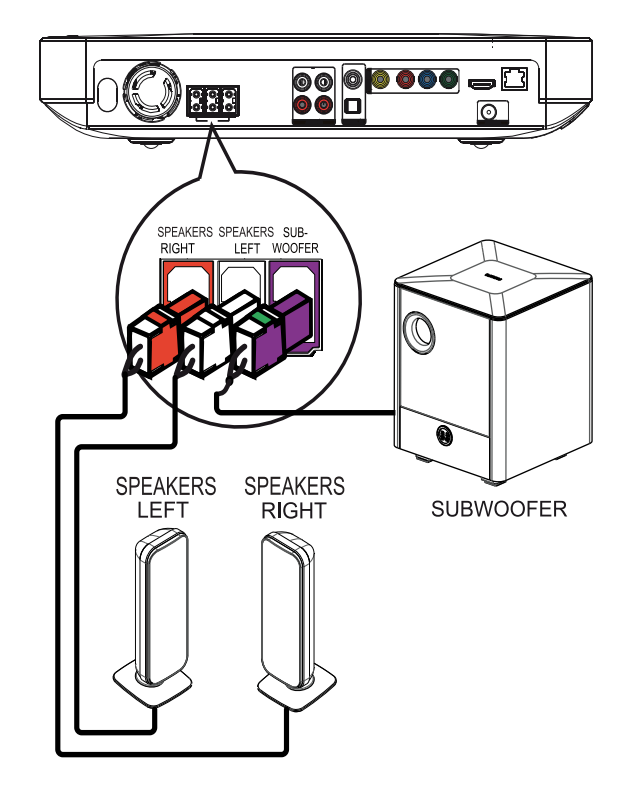

1 Sluit de luidsprekers en de subwoofer aan op de overeenkomstige aansluitingen van dit home cinema-systeem.

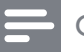

#### **Opmerking**

• Zorg ervoor dat de kleuren van de stekkers en de aansluitingen overeenkomen.

### De radioantenne aansluiten

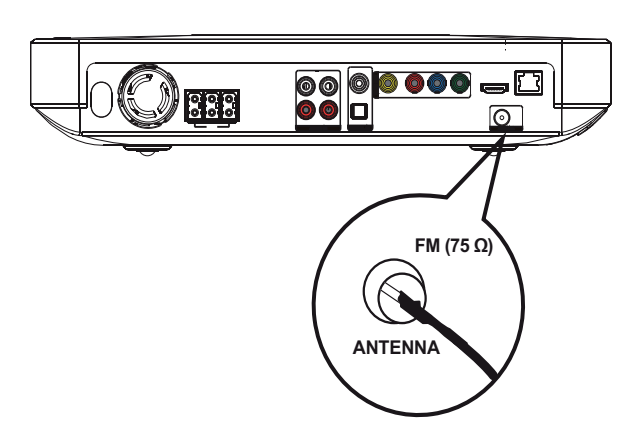

- **1** Sluit de FM-antenne aan op de **FM75** $\Omega$ -aansluiting van dit home cinema-systeem (bij sommige modellen is de kabel al aangesloten).
- 2 Trek de FM-antenne uit en maak de uiteinden vast aan de muur.

### $\mathbf{R}$  Tip

• Sluit voor een betere FM-stereo-ontvangst een externe FM-antenne aan.

### Audiokabels/andere apparaten aansluiten

Leid het geluid van andere apparaten naar dit home cinema-systeem om te genieten van audioweergave met meerkanaals geluid.

### Audio van een TV aansluiten

(ook gebruikt voor bediening via EasyLink)

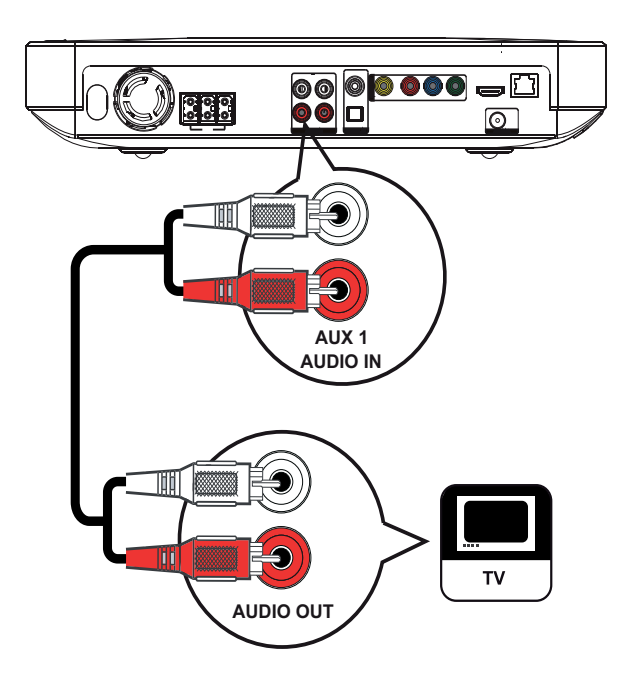

1 Sluit de audiokabels (niet meegeleverd) aan op de AUDIO IN-AUX1 aansluitingen van het home cinemasysteem en de AUDIO-uitgangen van de TV.

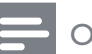

### **Opmerking**

• Als u naar de audio-uitvoer wilt luisteren via deze aansluiting, druk dan herhaaldelijk op AUDIO SOURCE totdat 'AUX1' wordt weergegeven op het display.

### Audio van een kabeldoos, recorder of gameconsole aansluiten

U kunt deze apparaten aansluiten op analoge of digitale aansluitingen, afhankelijk van de mogelijkheden van het apparaat.

### Aansluiten op analoge aansluitingen

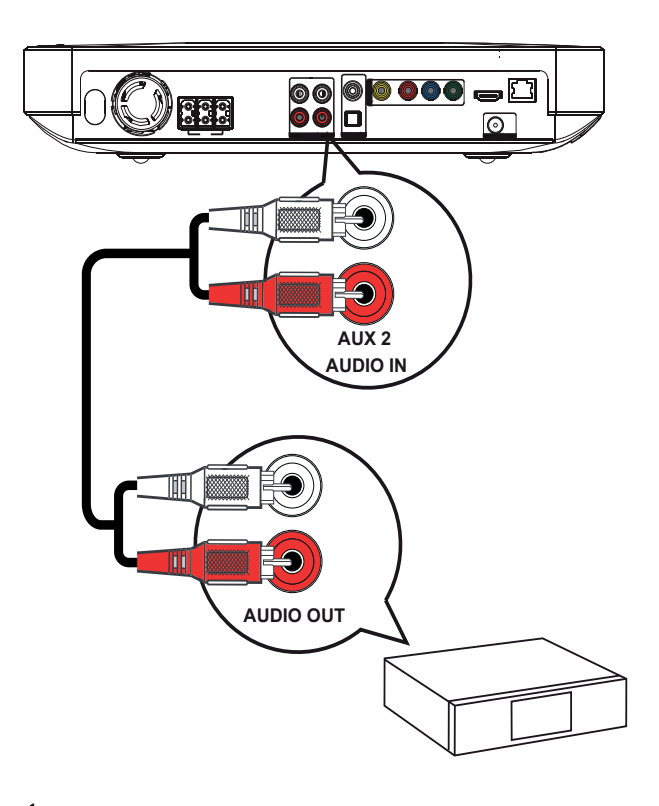

Sluit de audiokabels (niet meegeleverd) aan op de AUDIO IN-AUX2 aansluitingen van het home cinemasysteem en de AUDIO-uitgangen van het apparaat.

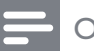

#### **Opmerking**

• Als u naar de audio-uitvoer wilt luisteren via deze aansluiting, druk dan herhaaldelijk op AUDIO SOURCE totdat 'AUX2' wordt weergegeven op het display.

### Aansluiten op een coaxaansluiting

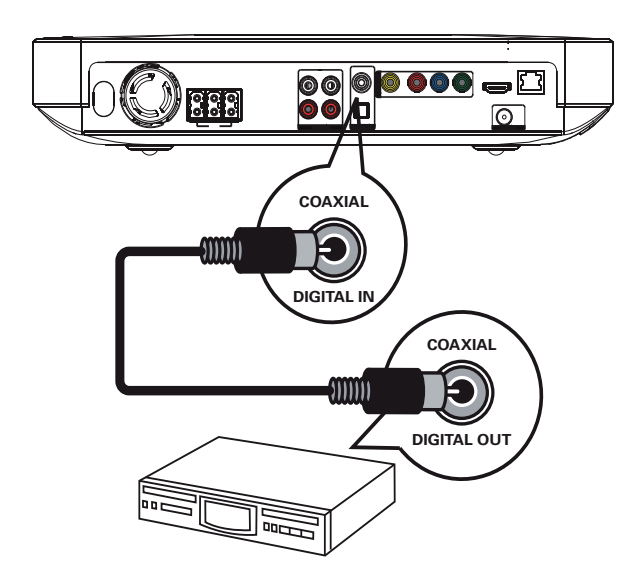

1 Sluit een coaxkabel (niet meegeleverd) aan op de COAXIAL DIGITAL-INaansluiting op dit home cinema-systeem en de COAXIAL/DIGITAL-uitgang op het apparaat.

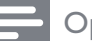

### **Opmerking**

• Als u naar de audio-uitvoer wilt luisteren via deze aansluiting, druk dan herhaaldelijk op AUDIO SOURCE totdat 'COAX IN' op het display wordt weergegeven.

### Aansluiten op de optische aansluiting

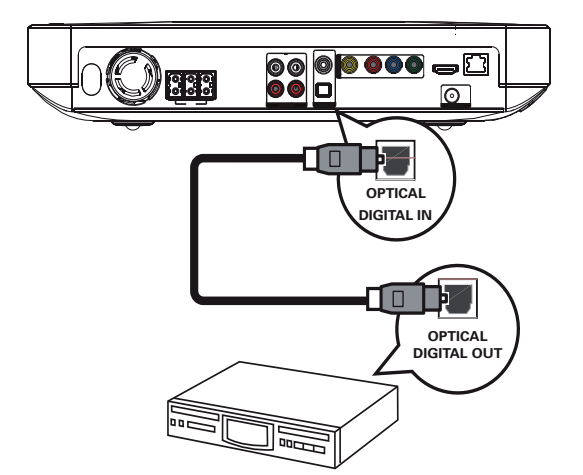

1 Sluit een optische kabel (niet meegeleverd) aan op de OPTICAL DIGITAL-IN-aansluiting op dit home cinema-systeem en de OPTICAL/SPDIFuitgang op het apparaat.

### Opmerking

• Als u naar de audio-uitvoer wilt luisteren via deze aansluiting, druk dan herhaaldelijk op AUDIO SOURCE totdat 'OPTI IN' op het display wordt weergegeven.

### Een draagbare mediaspeler aansluiten

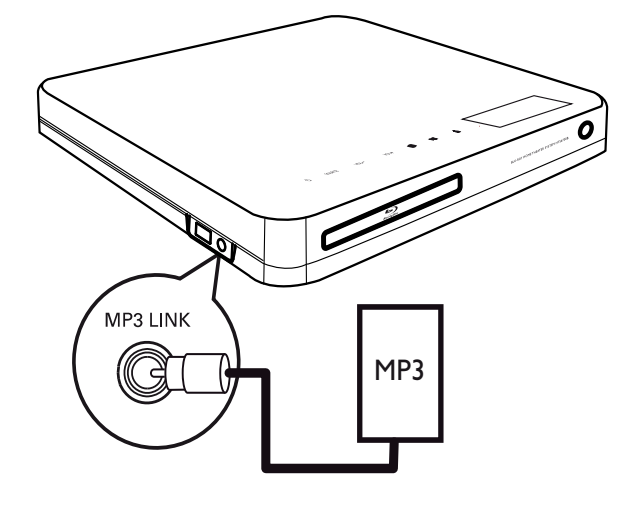

**1** Sluit een stereo-audiokabel van 3,5 mm (niet meegeleverd) aan op de MP3 LINKaansluiting van het home cinema-systeem en de telefoonaansluiting van uw draagbare mediaspeler (bijv. een MP3-speler).

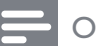

#### **Opmerking**

• Als u via deze aansluiting naar de audio-uitvoer wilt luisteren, druk dan herhaaldelijk op AUDIO SOURCE totdat 'MP3 LINK' op het display wordt weergegeven.

### Een USB-apparaat aansluiten

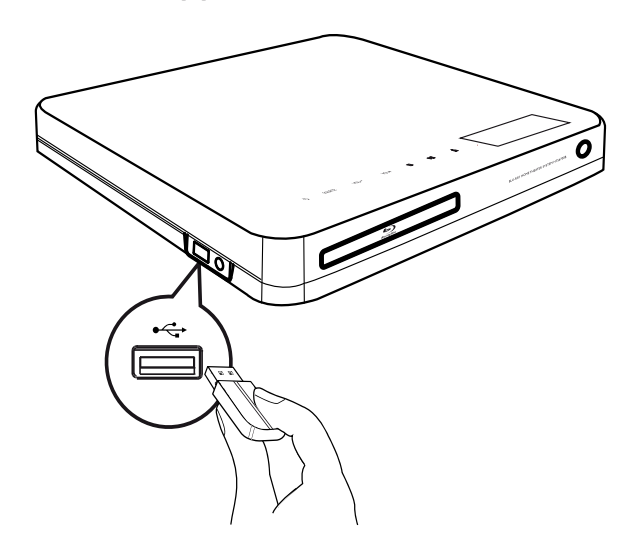

**1** Sluit het USB-apparaat aan op de USB-aansluiting van dit home cinemasysteem.

#### **Opmerking**

- Met dit home cinema-systeem kunt u alleen MP3-, WMA-, DivX (Ultra)- of JPEGbestanden weergeven die op dergelijke apparaten zijn opgeslagen.
- Druk op USB om de bestanden te openen en ze weer te geven.

### Aansluiten op LAN

Sluit het home cinema-systeem aan op het netwerk voor software-updates en BD-Livetoepassingen.

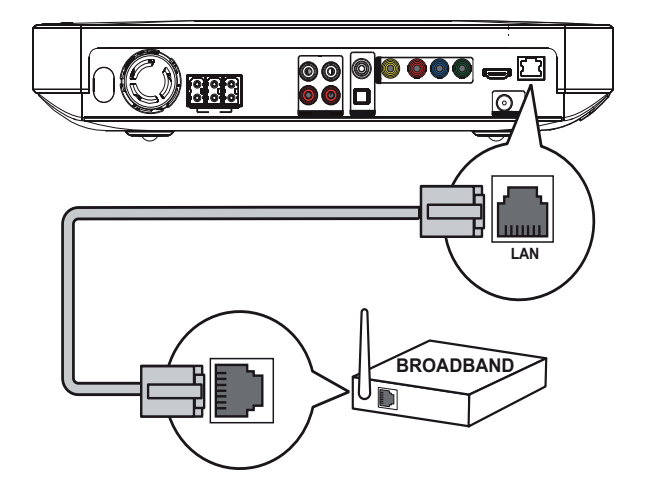

Sluit de netwerkkabel (niet meegeleverd) aan op de LAN-aansluiting op het home cinema-systeem en de LAN-aansluiting op de breedbandmodem of -router.

#### **Opmerking**

- Gebruik een rechtstreekse RJ45-kabel. Gebruik geen cross-overkabel.
- Afhankelijk van de router die u gebruikt en het beleid van uw internetleverancier is toegang tot de Philips-website voor softwareupdates mogelijk niet toegestaan. Neem voor meer informatie contact op met uw internetleverancier.

### Het netsnoer aansluiten

### Waarschuwing

- Het product kan beschadigd raken! Controleer of het netspanningsvoltage overeenkomt met het voltage dat staat vermeld op de achter- of onderzijde van het product.
- 1 Sluit het netsnoer aan wanneer u alle vereiste aansluitingen hebt uitgevoerd
	- $\rightarrow$  Het product is klaar om te worden ingesteld voor gebruik.

## 4 Aan de slag

De batterijen in de afstandsbediening plaatsen

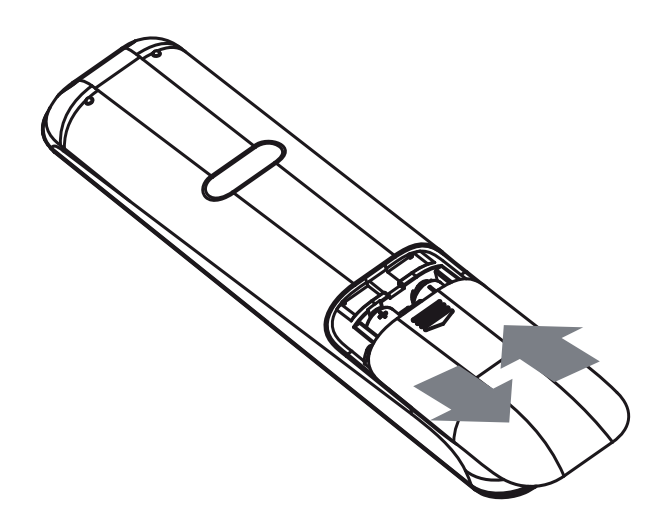

- 1 Schuif de batterijklep aan de achterkant van de afstandsbediening los.
- 2 Plaats de 2 meegeleverde (AAA)batterijen. Zorg ervoor dat de + en - van de batterijen overeenkomen met de markeringen aan de binnenkant van het batterijcompartiment.
- **3** Schuif de klep terug op zijn plaats.

### **Opmerking**

- Plaats geen oude en nieuwe of verschillende typen batterijen in het apparaat.
- Verwijder de batterijen als ze leeg zijn of als de afstandsbediening lange tijd niet wordt gebruikt.
- Batterijen bevatten chemische stoffen en moeten apart van het huisvuil worden ingezameld.

### Door het menu navigeren

1 Richt de afstandsbediening rechtstreeks op de infraroodsensor van het product en selecteer de gewenste functie.

2 Gebruik de volgende knoppen op de afstandsbediening om door de schermmenu's te navigeren.

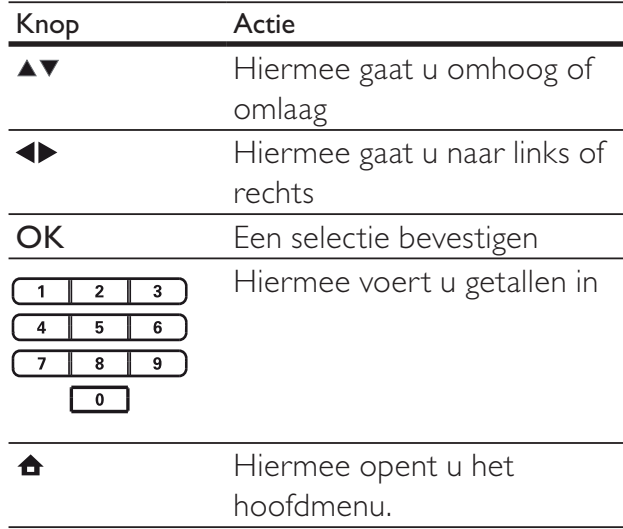

### Het juiste weergavekanaal zoeken

- **1** Druk op  $\Phi$  (**Stand-by**) om dit apparaat in te schakelen.
- 2 Druk op DISC als u wilt overschakelen naar de discmodus.
- **3** Schakel de TV in en zet deze op een van de onderstaande manieren op het juiste video-ingangskanaal:
	- Ga naar het laagste kanaal van de TV en druk vervolgens op de 'omlaag' knop totdat u het Philips-scherm of het hoofdmenu ziet.
	- Druk herhaaldelijk op de knop  $\bigoplus$ SOURCE op de afstandsbediening van de TV.

### Tip

• Het video-ingangskanaal bevindt zich tussen het laagste en het hoogste kanaal en wordt FRONT, A/V IN, VIDEO, HDMI, enz. genoemd. Raadpleeg de gebruikershandleiding bij uw TV voor informatie over het selecteren van de juiste ingang op de TV.

### Het hoofdmenu gebruiken

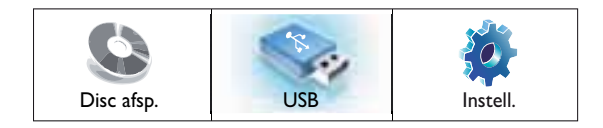

Druk op  $\triangle$  (Hoofdmenu).

- Selecteer [Disc afsp.] om het afspelen van een disc te starten.
- Selecteer **[USB]** om de inhoud van het USB-apparaat weer te geven.
- Selecteer [Instell.] om het instellingenmenu te openen.

### De taal van de schermmenu's selecteren

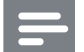

#### **Opmerking**

- U kunt deze instelling overslaan als het apparaat is aangesloten op een HDMI CEC-TV. Het apparaat schakelt dan automatisch naar dezelfde schermtaal als op uw TV is ingesteld.
- 1 Selecteer [Instell.] in het hoofdmenu en druk op OK.
- 2 Selecteer [Voorkeursinstellingen] en druk vervolgens op  $\blacktriangleright$ .
- 3 Selecteer [Schermtaal] en druk vervolgens op OK.

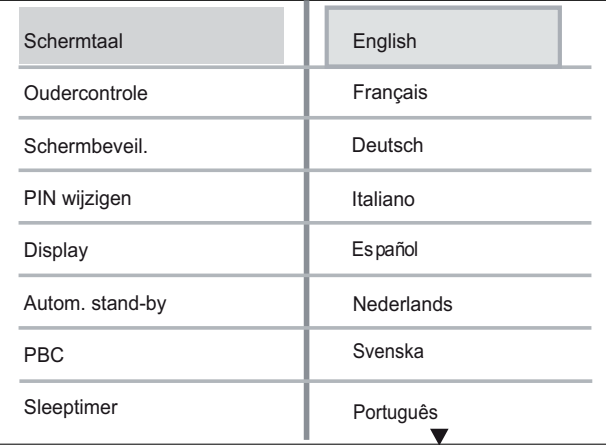

- Welke talen beschikbaar zijn, is afhankelijk van uw land en regio. De beschikbare talen komen mogelijk niet overeen met de afbeelding.
- $4$  Druk op  $\blacktriangle$   $\blacktriangledown$  om een taal te selecteren en druk op OK.

### Tip

• U kunt de standaardtaal voor DVD-discs instellen (zie 'Instellingen aanpassen' > 'Videoinstellingen' > [Discmenu]).

### Het netwerk instellen

Volg de onderstaande stappen om de netwerkverbinding in te stellen voor softwareupdates en om BD-Live-toepassingen te gebruiken.

- **1** Sluit de home cinema aan op een breedbandmodem of -router.
- 2 Schakel uw TV in en schakel over naar de juiste bron voor de home cinema.
- $3$  Druk op  $\triangle$ , selecteer [Instell.] en druk vervolgens op OK.
- 4 Selecteer [Geavanc. instell.]  $>$ [Netwerk] > [Volg.].
- 5 Druk op OK.
	- » De home cinema maakt verbonding met internet. Als de verbinding mislukt, selecteert u [Opnw] en drukt u vervolgens op OK.
- 6 Selecteer **[Volt.]** en druk vervolgens op OK om af te sluiten.

### **Opmerking**

• Het kan enige tijd duren om BD-Livebestanden van internet te downloaden, afhankelijk van de bestandsgrootte en de snelheid van de internetverbinding.

### Philips EasyLink gebruiken

Uw product ondersteunt Philips EasyLink, waarbij gebruik wordt gemaakt van het HDMI CEC-protocol (Consumer Electronics Control). EasyLink-apparaten die via HDMI-aansluitingen zijn aangesloten, kunnen met één enkele afstandsbediening worden bediend.

#### **Opmerking**

- Philips kan niet garanderen dat dit apparaat 100% compatibel is met alle HDMI CECapparaten.
- 1 Schakel de optie HDMI CEC op de TV en andere aangesloten apparaten in. Raadpleeg de handleiding van de TV of de apparaten voor meer informatie.
- $2$  U kunt nu profiteren van de volgende Philips EasyLink-functies.

#### EasyLink

Hiermee schakelt u alle EasyLink-functies in of uit.

#### Afspelen met één druk op de knop

Als u op PLAY op de afstandsbediening drukt, worden de TV (indien deze afspelen met één druk op de knop ondersteunt) en het home cinema-systeem ingeschakeld. Als er een disc in het home cinema-systeem is geplaatst, wordt deze afgespeeld en de TV schakelt automatisch over naar het juiste kanaal om de video-inhoud weer te geven.

Met één druk op de knop naar stand-by

Wanneer u  $\circlearrowleft$  (Stand-by) op de afstandsbediening ingedrukt houdt, schakelen het home cinema-systeem en alle aangesloten HDMI CEC-apparaten (mits deze de functie voor in stand-by zetten met één druk op de knop ondersteunen) tegelijkertijd over naar stand-by.

#### Volumeregeling

Als u afspeelt op een apparaat waarvan de audio-uitvoer naar het home cinemasysteem wordt geleid, schakelt het home cinema-systeem automatisch over naar de overeenkomstige audiobron.

Als u met één druk op de knop uw audio wilt bedienen, dient u de aangesloten apparaten te koppelen met de audio-ingangen van het home cinema-systeem.

#### Audio-invoer opslaan

Als de apparaten goed aan de audioingangen van het home cinema-systeem zijn gekoppeld, kunt u gebruikmaken van de functie voor volumeregeling (met één druk op de knop audio regelen).

### De apparaten aan de audio-ingangen koppelen

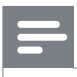

### **Opmerking**

• Zorg er voordat u begint voor dat de audio-uitgangen van de HDMI-TV en andere HDMI-apparaten zijn aangesloten op de audioingangen van dit home cinema-systeem.

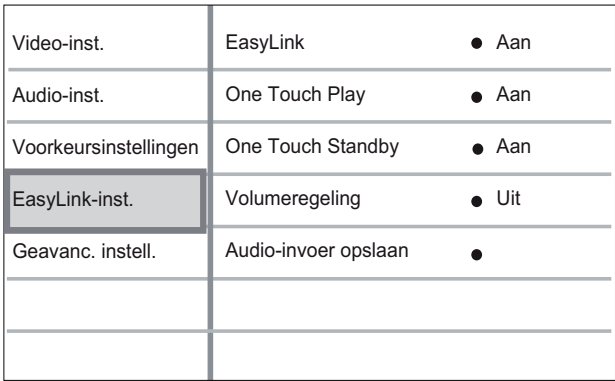

- 1 Druk op  $\triangle$ , selecteer [Instell.] en druk op OK.
- 2 Selecteer [EasyLink-inst.] en druk vervolgens op  $\blacktriangleright$ .
	- De functies [One Touch Play] en [One Touch Standby] zijn standaard ingeschakeld.
- $3$  Selecteer [Volumeregeling] > [Aan].
- 4 Lees de instructies op het scherm en druk op OK om [Doorgaan] te selecteren.
	- » Het home cinema-systeem scant alle geldige apparaten en geeft deze weer.
- 5 Druk op OK om [Doorgaan] te selecteren.

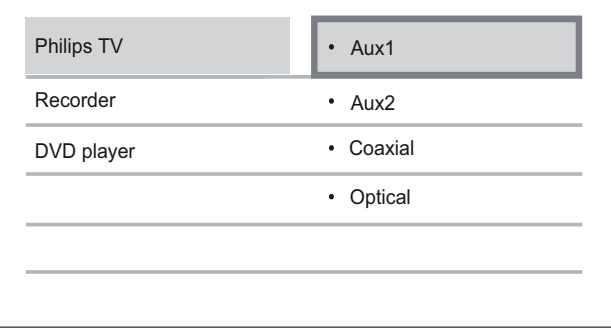

- **6** Selecteer een aangesloten apparaat aan de linkerkant van het menu en druk vervolgens op  $\blacktriangleright$ .
- **7** Selecteer de aansluiting die voor het apparaat wordt gebruikt en druk vervolgens op OK.
	- » Herhaal stap 6 en 7 als u andere apparaten wilt koppelen.
- 8 Druk op  $\triangle$  om het menu af te sluiten.

### De koppeling van audio van aangesloten apparaten bijwerken

Als u al audio van aangesloten apparaten hebt gekoppeld, kunt u deze procedure gebruiken om uw koppelingen bij te werken.

- 1 Druk op  $\triangle$ , selecteer [Instell.] en druk op OK.
- 2 Selecteer [EasyLink-inst.]  $>$  [Audioinvoer opslaan] en druk vervolgens op OK.
- **3** Selecteer een aangesloten apparaat en druk op  $\blacktriangleright$ .
- 4 Selecteer de aansluiting die voor het apparaat wordt gebruikt en druk vervolgens op OK.
- **5** Herhaal stap 4 en 5 als u andere apparaten wilt koppelen.

## 5 Afspelen

### Een disc afspelen

### Let op

- Plaats alleen discs in het discstation.
- Raak de optische lens in het discstation niet aan.

**1** Druk op  $\triangle$  om het discstation te openen.

- **2** Plaats een disc met het etiket naar boven.
	- Bij dubbelzijdige discs plaatst u de disc met de kant die u wilt afspelen naar boven.
- **3** Druk op  $\triangle$  om het discstation te sluiten en de disc af te spelen.
	- Als u de disc wilt afspelen, schakelt u de TV in op het juiste weergavekanaal voor dit home cinema-systeem.
	- Druk op om het afspelen van de disc te stoppen.

### **Opmerking**

- Controleer de ondersteunde disctypen (zie 'Specificaties' > 'Media afspelen').
- Als het wachtwoordvenster wordt weergegeven, voert u het wachtwoord in om de vergrendelde of beveiligde disc af te spelen (zie 'Instellingen aanpassen' > 'Voorkeuren  $instellar' > [Ouder controller].$
- Als u een disc onderbreekt of stopzet, wordt de schermbeveiliging na 10 minuten inactiviteit weergegeven. Als u de schermbeveiliging wilt uitschakelen, drukt u op een willekeurige knop.
- Als er binnen 30 minuten nadat u een disc hebt onderbroken of gestopt geen knoppen worden ingedrukt, schakelt het apparaat automatisch over naar de stand-bymodus.

### Informatie over de inhoud van discs

De inhoud van een disc is in het algemeen geordend in secties of mappen (groepen titels of bestanden), zoals hieronder wordt aangegeven.

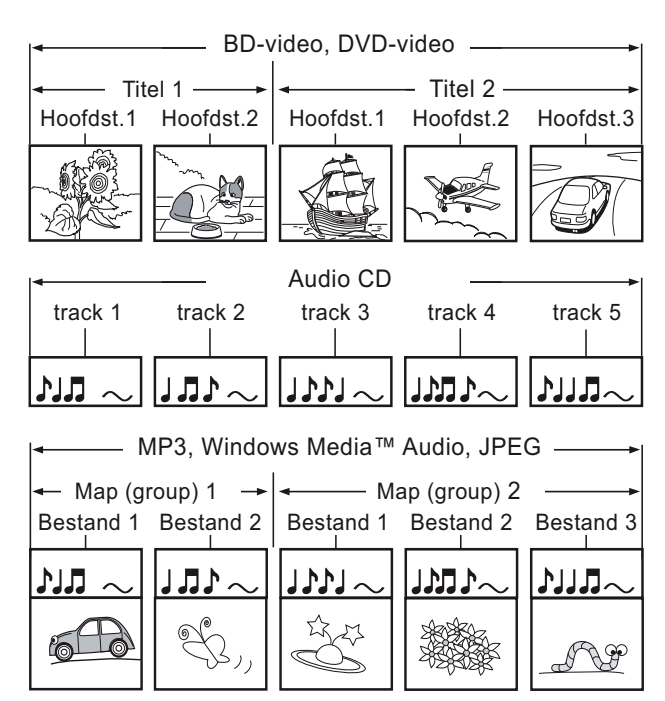

- 'Mappen' heeft betrekking op de groepen bestanden.
- 'Tracks' heeft betrekking op de inhoud die is opgenomen op de audio-CD.
- 'Bestanden' heeft betrekking op de inhoud van een disc die is opgenomen in het MP3-, Windows Media™ Audio/ Video- of JPEG-formaat.

### Video afspelen

### Weergave van video regelen

- 1 Speel een titel af.<br>2 Bepaal met de afs
- Bepaal met de afstandsbediening wat u met de titel wilt doen.

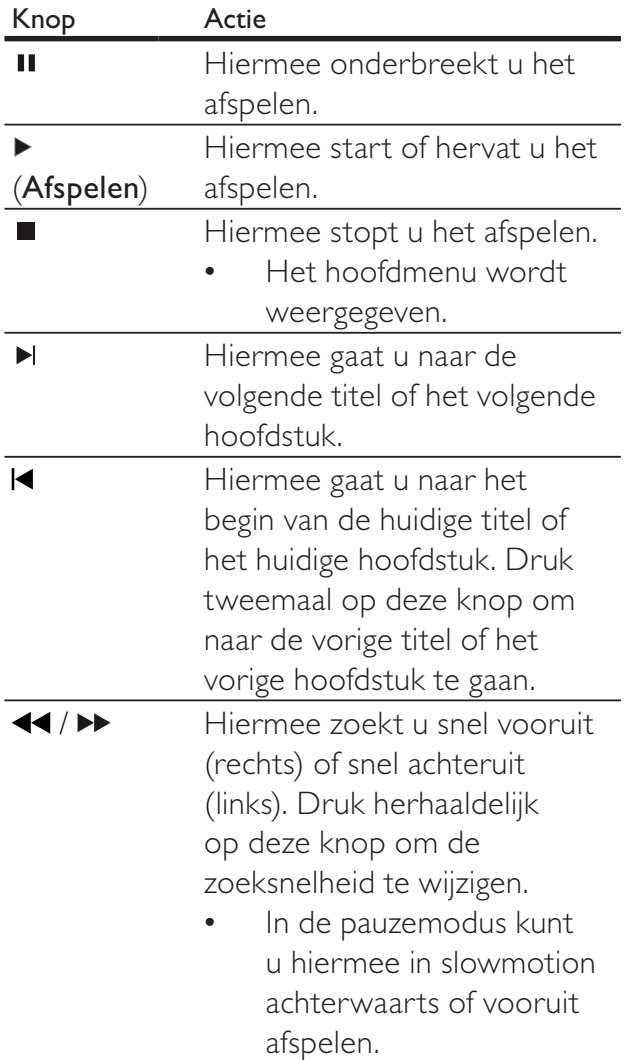

### **Opmerking**

- Het afspelen van de disc wordt altijd hervat vanaf het laatste stoppunt. Als u het afspelen vanaf het begin wilt starten, drukt u op OK wanneer het bericht wordt weergegeven.
- Voor BD-discs met Java-toepassingen is de functie voor hervatten niet beschikbaar.

### Het afspelen van video wijzigen

- **1** Speel een titel af.<br>**2** Wiizig het afspele
- 2 Wijzig het afspelen van video met de afstandsbediening.

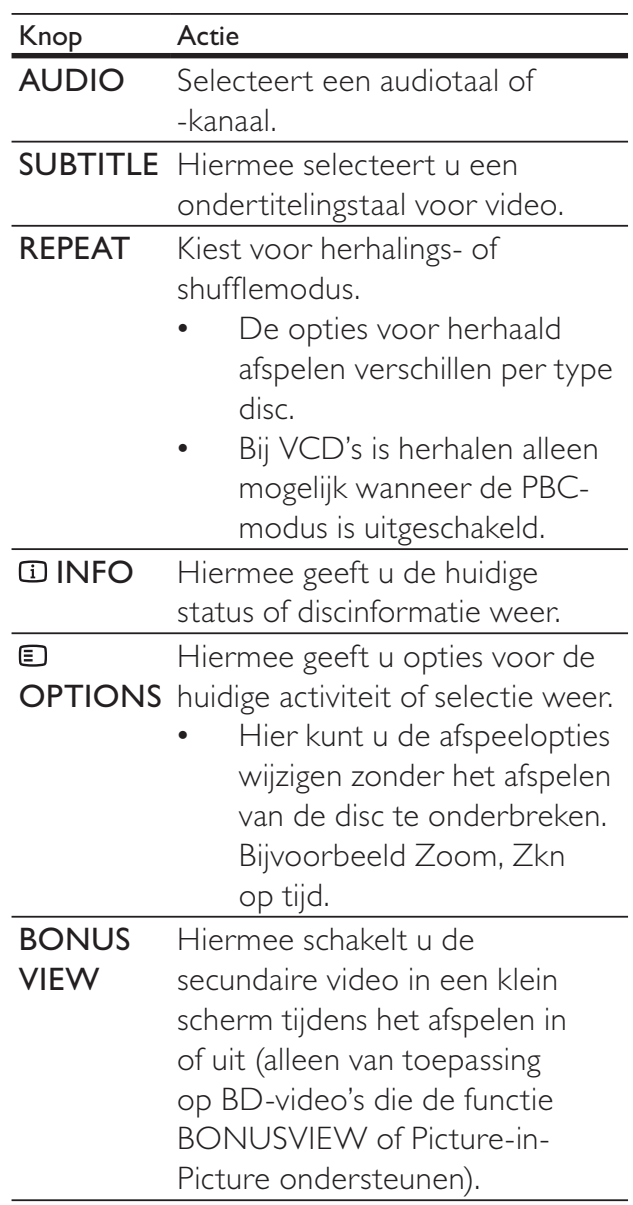

### **Opmerking**

• Sommige functies werken mogelijk niet bij bepaalde discs. Raadpleeg de informatie bij de disc voor meer informatie.

### Menu weergeven

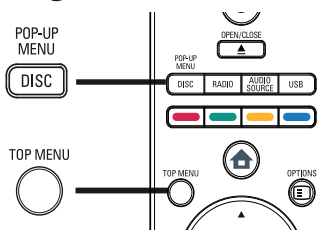

### BD-videodisc

- Met TOP MENU stopt u de weergave van de video en geeft u het discmenu weer. Deze functie is afhankelijk van de disc.
- Met POP-UP MENU opent u het menu van de BD-videodisc zonder het afspelen van de disc te onderbreken.

### DVD-videodisc

- Met DISC MENU geeft u de informatie van de disc weer en bladert u door de beschikbare functies van de disc.
- Met TOP MENU geeft u de inhoud van de disc weer.

### VCD/SVCD-disc:

Met DISC MENU geeft u de inhoud van de disc weer.

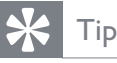

• Als PBC is uitgeschakeld, slaat de VCD/SVCD het menu over en begint het afspelen bij de eerste titel. Als u het menu wilt weergeven voordat de disc wordt afgespeeld, schakelt u PBC in (zie het hoofdstuk 'Instellingen aanpassen' - 'Voorkeuren instellen' > [PBC]).

### Een titel/hoofdstuk selecteren

- 1 Druk tijdens het afspelen op  $\square$ OPTIONS.
	- » Het menu met afspeelopties wordt weergegeven.
- 2 Selecteer [Titels] of [Hfdstkkn] in het menu en druk vervolgens op OK.
- **3** Selecteer het nummer van de titel of het

### Snel naar een ingestelde tijd gaan

- 1 Druk tijdens het afspelen op  $\Box$ OPTIONS.
	- » Het menu met afspeelopties wordt weergegeven.
- 2 Selecteer [Zkn op tijd] in het menu en druk vervolgens op OK.
- 3 Gebruik de Numerieke knoppen om het tijdstip te wijzigen waar u heen wilt gaan en druk vervolgens op OK.

### In- en uitzoomen

- 1 Druk tijdens het afspelen op  $\Box$ OPTIONS.
	- » Het menu met afspeelopties wordt weergegeven.
- 2 Selecteer [Zoom] in het menu en druk vervolgens op OK.
- $3$  Druk op de Navigatieknoppen  $(4)$  om een zoomfactor te selecteren en druk vervolgens op OK.
- 4 Druk op de Navigatieknoppen om door de ingezoomde afbeelding te schuiven.
- Als u de zoommodus wilt annuleren. drukt u op BACK om de zoomfactorbalk weer te geven en drukt u vervolgens herhaaldelijk op totdat de juiste zoomfactor [X1] is geselecteerd. Met DISC MENU geeft u de inhoud van de tries op onder afbeelding te schuiven.<br>
de disc weer.<br>
Tip disc units and the VCD/SVCD of the transformation back om de interesting the schuisen of the second afbeelding te schuisen.<br>

21 NL

### Een bepaald gedeelte herhaald afspelen

- 1 Druk tijdens het afspelen op  $\square$ OPTIONS.
	- » Het menu met afspeelopties wordt weergegeven.
- 2 Selecteer [A-B herhalen] in het menu en druk op OK om het beginpunt in te stellen.
- 3 Spoel de video vooruit en druk op OK om het eindpunt in te stellen.
	- » Het herhaald afspelen begint.
	- Als u de herhaalmodus wilt uitschakelen, drukt u op  $\Box$ OPTIONS, selecteert u [A-B herhalen] en drukt u op OK.

### **Opmerking**

• U kunt een gedeelte alleen markeren voor herhaald afspelen als het geheel binnen een hoofdstuk of titel valt.

### De video vanuit verschillende camerahoeken bekijken

- 1 Druk tijdens het afspelen op  $\square$ OPTIONS.
	- » Het menu met afspeelopties wordt weergegeven.
- 2 Selecteer [Hoeklijst] in het menu en druk vervolgens op OK.
- 3 Selecteer een hoekoptie en druk vervolgens op OK.
	- » Het afspelen wordt gewijzigd in de gekozen hoek.

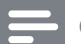

### **Opmerking**

• Alleen van toepassing op discs met scènes die vanuit meerdere hoeken zijn opgenomen.

### Audio-uitvoer synchroniseren met het beeld

Als het beeld langzamer is dan de audiouitvoer (het geluid komt niet overeen met het beeld), kunt u de audio-uitvoer vertragen zodat het geluid overeenkomt met het beeld.

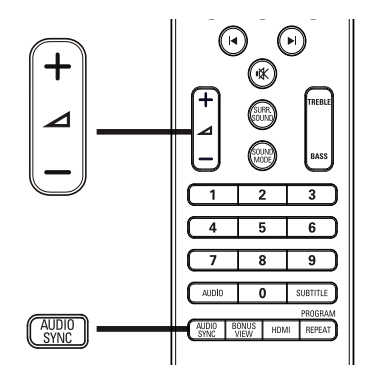

- 1 Druk op AUDIO SYNC. » 'AUDIOSYNCHR.' wordt weergegeven.
- 2 Druk binnen vijf seconden op  $\blacktriangle$  +/- om de vertragingstijd voor de audio-uitvoer in te stellen.

### **Opmerking**

• Als u de volumeknop niet binnen vijf seconden gebruikt, wordt de normale volumefunctie geactiveerd.

### BD-video's afspelen

Een Blu-ray-videodisc heeft een grotere capaciteit en ondersteunt functies als High Definition-video's, meerkanaals Surround Sound, interactieve menu's enz.

- 1 Plaats een BD-videodisc.
- 2 Druk op  $\triangle$ , selecteer [Disc afsp.] en druk op OK.
- 3 Het afspelen wordt automatisch gestart of u kunt een afspeeloptie in het menu selecteren en op OK drukken.
	- U kunt tijdens het afspelen op TOP MENU drukken om aanvullende informatie, functies of inhoud op de disc weer te geven.

• U kunt tijdens het afspelen op POP-UP MENU drukken om het discmenu weer te geven zonder het afspelen van de disc te onderbreken.

### BONUSVIEW gebruiken

Met Blu-ray Discs die de functie Bonusweergave (ook wel Picture-In-Picture genaamd) ondersteunen, kunt u speciale inhoud (zoals het commentaar van de regisseur) weergeven terwijl u de hoofdfilm bekijkt.

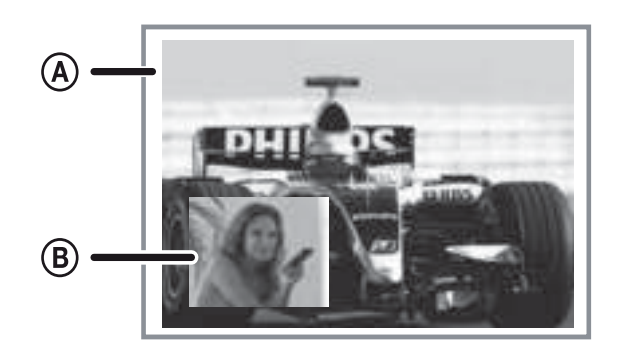

- (**A**) Primaire video (B) Secundaire video
- 1 Druk op BONUS VIEW om het venster met secundaire video in te schakelen.
- 2 Druk op **© OPTIONS.** 
	- » Het menu met afspeelopties wordt weergegeven.
- 3 Selecteer [2e audiotaal] of [2e ondertiteltaal] in het menu en druk vervolgens op  $\blacktriangleright$ .
- 4 Selecteer de taal die u wilt afspelen en druk op OK.

### BD-LIVE gebruiken

(alleen van toepassing op BD-video's met BD-Live)

Extra inhoud zoals filmtrailers, ondertiteling, enz. kunnen worden gedownload naar de externe opslag (USB) op dit home cinemasysteem. Speciale videogegevens kunnen

worden afgespeeld terwijl deze worden gedownload.

Wanneer een disc met BD-Liveondersteuning wordt afgespeeld, wordt de identiteit van het home cinema-systeem of de disc mogelijk via internet naar de contentprovider verzonden. De te leveren diensten of functies verschillen afhankelijk van de disc.

### **Opmerking**

• Gebruik een USB-apparaat met ten minste 1 GB vrije ruimte om de gedownloade bestanden op te slaan.

### DivX®-video afspelen

DivX-video is een digitale media-indeling die ondanks de hoge mate van compressie hoge kwaliteit biedt. U kunt DivX-video afspelen op dit gecertificeerde apparaat.

- 1 Plaats een disc of USB-apparaat met DivX-video's.
- 2 Druk op  $\triangle$ , selecteer [Disc afsp.] of OK en druk op [USB].
	- » Er wordt een inhoudsmenu weergegeven.
- 3 Selecteer de titel die u wilt afspelen en druk vervolgens op  $\blacktriangleright$  (Afspelen).
- 4 Gebruik de afstandsbediening om de videoweergave te bedienen.

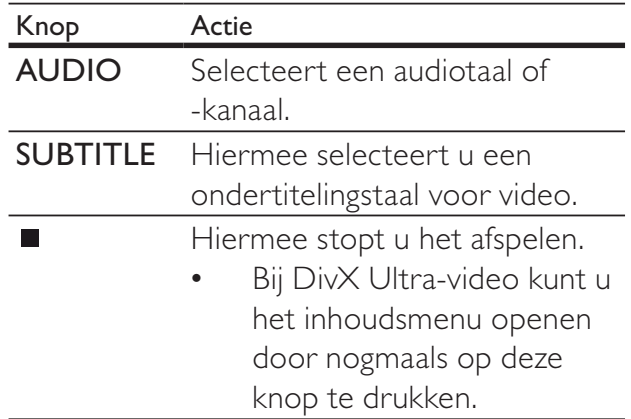

#### **Opmerking**

- U kunt alleen DivX-video's afspelen die zijn gehuurd of gekocht met de DivXregistratiecode van deze speler (zie 'Instellingen aanpassen' > 'Geavanceerde instellingen' > [DivX® VOD-code]).
- U kunt DivX-videobestanden van maximaal 4 GB afspelen.

### Muziek afspelen

### Een track bedienen

- Speel een track af.
- $2$  Bepaal met de afstandsbediening wat u met de track wilt doen.

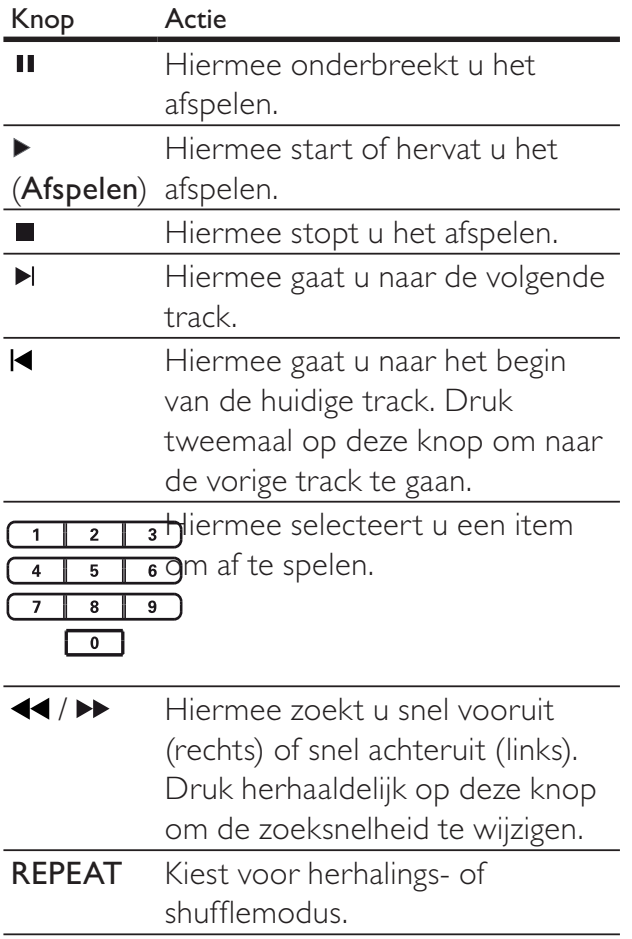

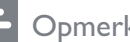

### **Opmerking**

• Bij sommige commerciële audiodiscs wordt het afspelen altijd hervat vanaf het punt waar het afspelen is gestopt. Als u het afspelen wilt beginnen vanaf de eerste track, drukt u op OK.

### MP3/WMA-muziek afspelen

MP3/WMA-bestanden zijn sterk gecomprimeerde audiobestanden (bestanden met de extensie .MP3 of .WMA).

- **1** Plaats een disc of USB-apparaat met de MP3/WMA-muziek.
- 2 Druk op  $\triangle$ , selecteer [Disc afsp.] of OK en druk op [USB].
	- » Er wordt een inhoudsmenu weergegeven.
- **3** Selecteer een map en druk vervolgens op OK.
- 4 Selecteer de track die u wilt afspelen en druk op ▶ (Afspelen).
	- Druk op **← BACK** om terug te gaan naar het hoofdmenu.

### **Opmerking**

- Van discs die in meerdere sessies zijn opgenomen, wordt alleen de eerste sessie afgespeeld.
- Dit apparaat ondersteunt de geluidsindeling MP3PRO niet.
- Als er speciale tekens in de naam van de MP3-track (ID3) of de albumnaam voorkomen, worden deze mogelijk niet juist op het scherm weergegeven omdat het apparaat de tekens niet ondersteunt.
- Sommige WMA-bestanden zijn beveiligd door Digital Rights Management (DRM) en kunnen niet op dit apparaat worden afgespeeld.
- Mappen/bestanden die het ondersteunde maximumaantal van het apparaat overschrijden, worden niet weergegeven.

### Foto's weergeven

### Foto's weergeven in een diapresentatie

De speler kan JPEG-foto's weergeven (bestanden met de extensie .JPEG of .JPG).

- 1 Plaats een disc of USB-apparaat met JPEG-foto's.
- 2 Druk op  $\triangle$ , selecteer [Disc afsp.] of OK en druk op [USB].
	- » Er wordt een inhoudsmenu weergegeven.
- **3** Selecteer de map die of het album dat u wilt weergeven.
	- Gebruik de Navigatieknoppen om een foto te selecteren.
	- Als u de geselecteerde foto wilt vergroten en de diapresentatie wilt starten, drukt u op OK.
- **4** Druk op  $\blacktriangleright$  (**Afspelen**) om de diapresentatie te starten.

### **Opmerking**

- Als er veel nummers of foto's op een disc/USB-apparaat staan, kan het langer duren voordat de inhoud op de TV wordt weergegeven.
- Met dit apparaat kunt u alleen foto's van een digitale camera weergeven als ze het formaat JPEG-EXIF hebben. Dit formaat wordt door de meeste digitale camera's gebruikt. Het apparaat kan geen Motion JPEG, andere afbeeldingsindelingen dan JPEG of geluidsclips bij foto's weergeven.
- Mappen/bestanden die het ondersteunde maximumaantal van dit apparaat overschrijden, worden niet weergegeven.

### Fotoweergave bedienen

- Speel een diapresentatie af.
- 2 Gebruik de afstandsbediening om de foto te bedienen.

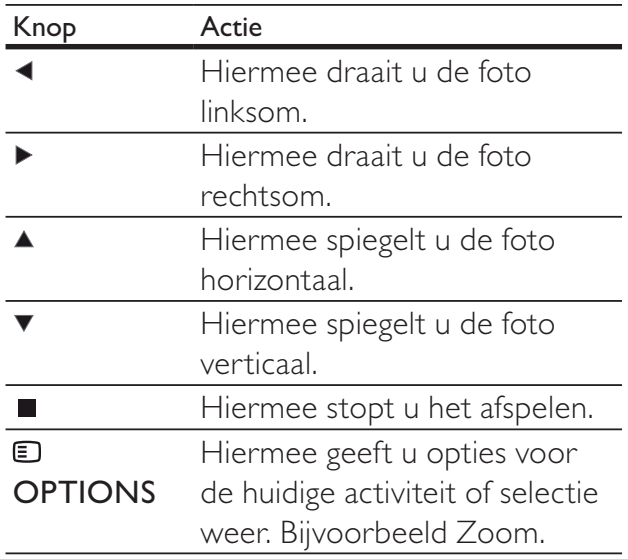

### **Opmerking**

• Sommige functies werken mogelijk niet bij bepaalde discs of bestanden.

### Het interval en de animatie voor de diapresentatie instellen

- 1 Druk tijdens het afspelen op  $\Box$ OPTIONS.
	- » Het menu met afspeelopties wordt weergegeven.
- 2 Selecteer [Duur per dia] in het menu en druk vervolgens op OK.
- 3 Selecteer de duur per dia en druk vervolgens op OK.
- 4 Selecteer [Dia-animatie] in het menu en druk vervolgens op OK.
- **5** Selecteer het type animatie-effect dat u op de dia wilt toepassen en druk vervolgens op OK.

Nederlands

Nederlands

### Een diapresentatie met muziek afspelen

U kunt MP3/WMA-muziekbestanden en JPEG-fotobestanden gelijktijdig weergeven voor een diapresentatie met muziek. De MP3/WMA- en JPEG-bestanden moeten op dezelfde disc of hetzelfde USB-apparaat zijn opgeslagen.

- 1 Speel MP3/WMA-muziek af.
- 2 Druk op  $\triangle$  BACK om terug te gaan naar het hoofdmenu.
- **3** Navigeer naar de fotomap/het fotoalbum en druk op OK om de diapresentatie te starten.
	- » De diapresentatie begint en gaat door tot het einde van de fotomap/het fotoalbum.
	- » De muziek wordt afgespeeld tot het einde van de disc.
	- Druk op  $\blacksquare$  om de diapresentatie te stoppen.
	- Druk nogmaals op  $\blacksquare$  om het afspelen van muziek te stoppen.

### Afspelen vanaf een USBapparaat

U kunt MP3-, WMA/WMV-, DivX (Ultra)- of JPEG-bestanden op de volgende USB-apparaten afspelen of weergeven:

- een flashdrive
- een geheugenkaartlezer
- een HDD (externe voedingsbron nodig)
- Digitale camera

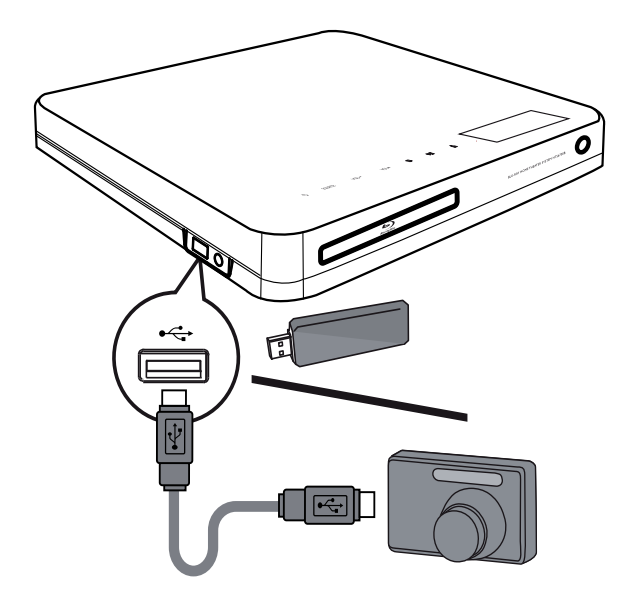

- 1 Sluit een USB-apparaat aan op de < USB-aansluiting.
- 2 Druk op  $\spadesuit$ , selecteer [USB] en druk op OK.
	- » Er wordt een inhoudsmenu weergegeven.
- **3** Selecteer het bestand dat u wilt afspelen en druk vervolgens op  $\blacktriangleright$  (Afspelen).
	- » Het afspelen wordt gestart (zie 'Muziek afspelen', 'Foto's weergeven' en 'Video afspelen' voor meer informatie).
	- Als u het afspelen wilt stoppen, drukt u op  $\blacksquare$  of verwijdert u het USB-apparaat.

### **Opmerking**

- Als het apparaat niet in de USB-aansluiting past, kunt u een USB-verlengkabel gebruiken.
- Niet alle digitale camera's worden ondersteund. Digitale camera's waarvoor een PC-programma moet worden geïnstalleerd, worden niet ondersteund.
- Het gegevensformaat NTFS (New Technology File System) wordt niet ondersteund.

### Afspelen vanaf een draagbare mediaspeler

Sluit uw draagbare mediaspeler (bijv. een MP3 speler) aan op het home cinema-systeem en geniet van de superieure geluidskwaliteit van uw muziekcollecties.

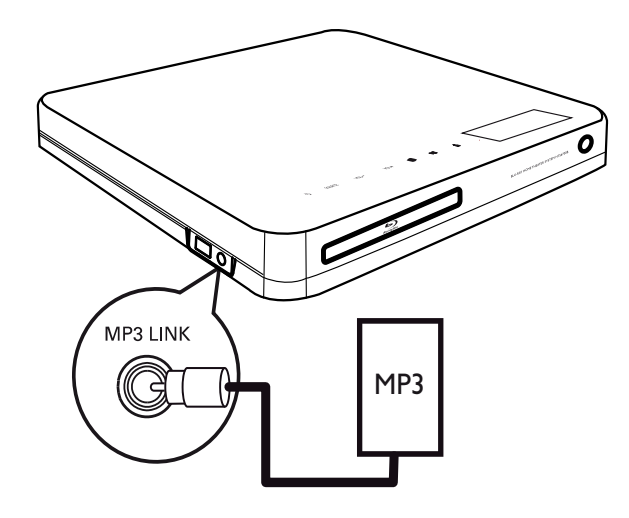

- 1 Sluit een stereo-audiokabel van 3,5 mm (niet meegeleverd) aan op de aansluiting MP3 LINK van dit home cinema-systeem en op de hoofdtelefoonaansluiting van de draagbare mediaspeler.
- 2 Druk herhaaldelijk op AUDIO SOURCE tot 'MP3 LINK' wordt weergegeven.
- 3 Start het afspelen op uw draagbare mediaspeler.
	- Druk op **STOP** op uw draagbare mediaspeler als u het afspelen wilt stoppen.

#### **Opmerking**

- U kunt het afspelen alleen regelen op uw draagbare mediaspeler.
- Stop het afspelen op de draagbare mediaspeler voordat u overschakelt naar andere media of een andere weergavebron.

### Radio

Controleer of de FM-antenne is aangesloten op dit home cinema-systeem. Als dit niet het geval is, moet u de meegeleverde FM-antenne op de aansluiting **FM75**  $\Omega$  aansluiten en de uiteinden vastmaken aan de muur.

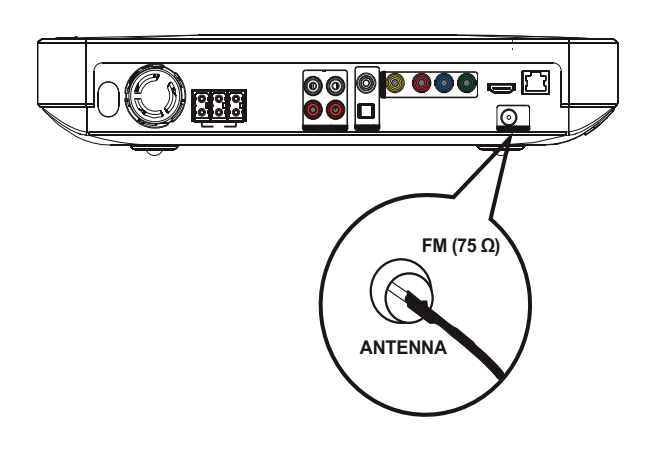

### Tip

- Voor optimale ontvangst plaatst u de antenne niet in de buurt van uw TV of andere stralingsbronnen.
- Voor een nog betere FM-stereo-ontvangst, sluit u een externe FM-antenne aan (niet meegeleverd).

## Nederlands Nederlands

### Eerste keer afstemmen

Volg, als u de radiomodus voor het eerst gebruikt, de instructie voor het installeren van de radiozenders.

- 1 Druk op RADIO.
	- » 'AUTO INSTALL ... PRESS PLAY' wordt weergegeven.

### 2 Druk op  $\blacktriangleright$  (Afspelen)

- » Alle gevonden radiozenders worden opgeslagen.
- » Zodra het proces is voltooid, wordt er afgestemd op de eerste voorkeuzezender.
- Als u het automatisch afstemmen wilt stoppen, drukt u op  $\blacksquare$ .

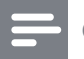

#### **Opmerking**

- U kunt maximaal 40 radiozenders op dit home cinema-systeem opslaan.
- Als de automatische installatie niet is geactiveerd of als er minder dan 5 radiozenders worden opgeslagen, wordt u gevraagd de radiozenders opnieuw te installeren.

### Naar de radio luisteren

- 1 Druk op RADIO.
- 2 Gebruik de afstandsbediening om de radio te bedienen.

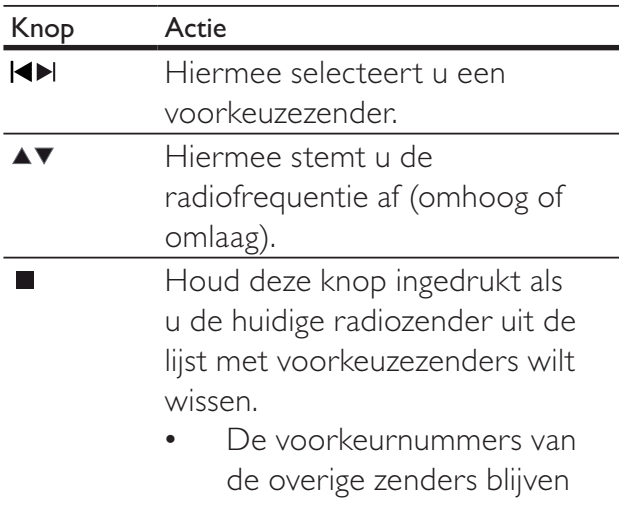

### **Opmerking**

• Als het FM-radiostation RDS-gegevens (Radio Data System) uitzendt, wordt de naam van het radiostation weergegeven.

ongewijzigd.

### Alle radiostations opnieuw installeren

- Druk op RADIO.
- 2 Houd PROGRAM langer dan 5 seconden ingedrukt.
	- ← Alle eerder opgeslagen radiostations worden vervangen.

### **Opmerking**

• Controleer de antenne-aansluiting van de radio als er geen stereosignaal wordt gevonden of als er minder dan 5 stations worden gevonden tijdens de installatie van de radio.

### Radiozenders afzonderlijk zoeken en opslaan

- 1 Druk op RADIO.
- 2 Druk op  $\blacktriangleleft / \blacktriangleright$ .
	- » Het zoeken wordt gestart en gaat door tot er een radiozender wordt gevonden.
- **3** Herhaal stap 2 tot de radio afstemt op de gewenste radiozender.
	- Als u de radiofrequentie nauwkeurig wilt afstellen, drukt u op  $\blacktriangle$  /  $\blacktriangledown$ .
- 4 Druk op **PROGRAM**.
	- » Het nummer van de voorkeuzezender knippert.
	- » Als u binnen 20 seconden na de vorige stap geen bewerking uitvoert, wordt de modus voor het programmeren afgesloten.
- $5$  Druk op  $\blacktriangleleft$  / $\blacktriangleright$  (of op de Numerieke knoppen) om een voorkeurnummer te selecteren dat u wilt opslaan.
- **6** Druk op **PROGRAM** om te bevestigen.

## 6 Geluid aanpassen

### Het volume regelen

- 1 Druk op  $\Delta$  +/- om het geluid harder of zachter te zetten.
	- Druk op  $*$  om het geluid te dempen.
	- Als u het geluid weer wilt inschakelen, drukt u nogmaals op  $\mathbb K$ of drukt u op  $\angle$  +.

### De hoge en lage tonen wijzigen

De instellingen van het home cinema-systeem voor hoge frequentie (treble) of lage frequentie (bas) wijzigen zodat het bij uw video of muziek past.

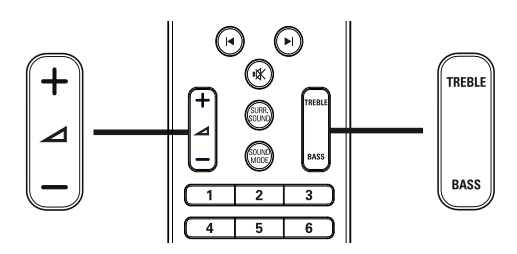

- 1 Druk op TREBLE of BASS.
- 2 Druk binnen vijf seconden op  $\blacktriangle$  +/- om de hoge of lage tonen te verhogen of te verlagen.

### Surround Sound selecteren

Ga helemaal op in het geluid met de Surround Sound-modi.

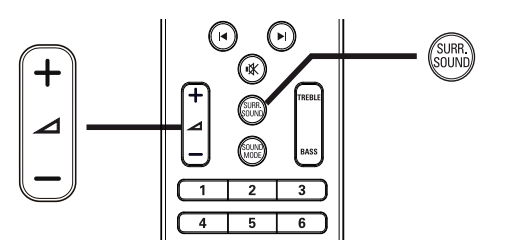

1 Druk herhaaldelijk op SURR. SOUND om de Virtual Speaker of stereogeluid te selecteren.

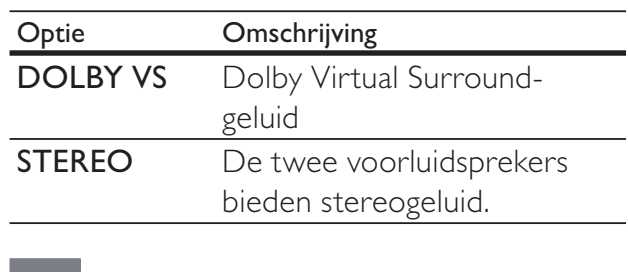

### **Opmerking**

• Dit product kan ook 5.1 DTS-Digital Surround decoderen.

### Vooraf ingestelde geluidsmodi selecteren

Selecteer voorgeprogrammeerde geluidsmodi die geschikt zijn voor uw video of muziek.

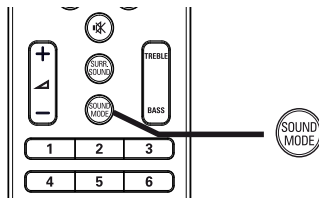

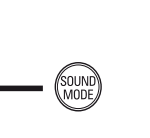

1 Druk herhaaldelijk op SOUND MODE om de door de beschikbare geluidsmodi te bladeren.

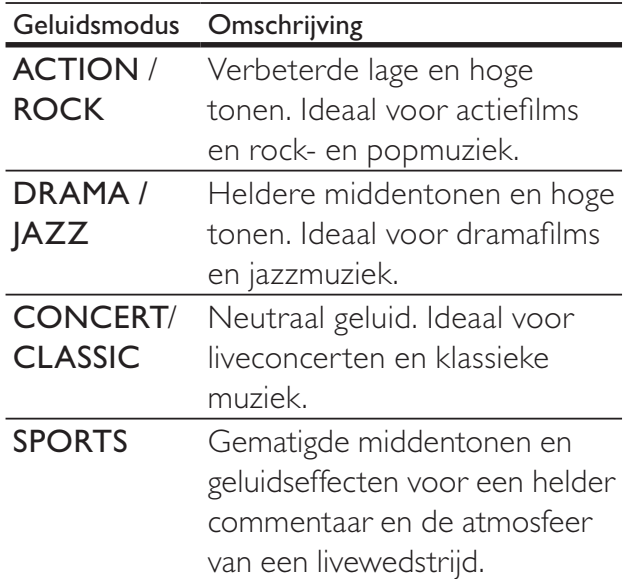

## 7 Instellingen aanpassen

U kunt verscheidene instellingen naar wens aanpassen. Hieronder wordt aangegeven hoe u door de menu's met instellingen kunt navigeren.

**Opmerking** 

• Instellingen die grijs worden weergegeven, kunt u niet wijzigen.

## Video-instellingen

- 1 Druk op  $\triangle$ .
- 2 Selecteer [Instell.] en druk vervolgens op OK.
- 3 Selecteer [Video-inst.] en druk vervolgens op  $\blacktriangleright$ .

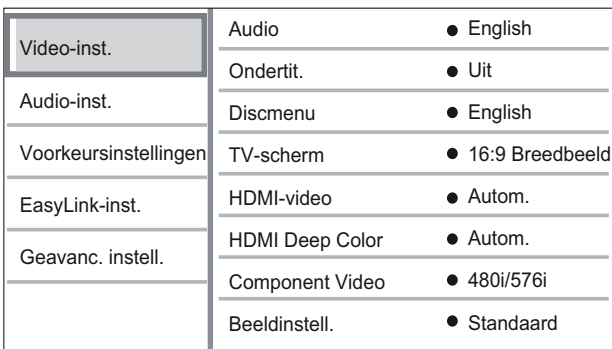

- 4 Selecteer een optie en druk vervolgens op OK.
- **5** Selecteer een instelling en druk vervolgens op OK.
	- Druk op **← BACK** om terug te gaan naar het vorige menu.
	- Als u het menu wilt afsluiten, drukt  $u$  op  $\triangle$ .

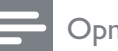

### **Opmerking**

• Raadpleeg de uitleg over bovenstaande opties op de volgende pagina's.

### [Audio]

Hiermee selecteert u de standaardaudiotaal voor het afspelen van discs.

### [Ondertit.]

Hiermee selecteert u de standaardondertitelingstaal voor het afspelen van discs.

### [Discmenu]

Hiermee selecteert u de taal van het discmenu.

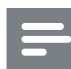

#### **Opmerking**

- Als de taal die u hebt ingesteld niet beschikbaar is op de disc, wordt de standaardtaal op de disc gebruikt.
- Bij sommige discs kan alleen via het discmenu een andere gesproken taal of taal voor de ondertiteling worden gekozen.

### [TV-scherm]

Hiermee selecteert u een van de volgende weergaveformaten die de disc ondersteunt:

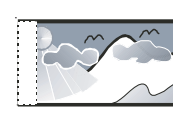

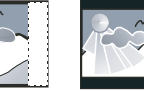

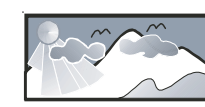

4:3 Pan Scan (PS) 4:3 Letter Box (LB) 16:9-breedbeeld

- [4:3 Panscan]: Voor 4:3-beeld. Een volledig beeld waarvan de zijkanten zijn afgekapt.
- [4:3 Letterbox]: Voor 4:3-beeld. Breedbeeldweergave met zwarte balken boven- en onderaan in beeld.
- [16:9 Breedbeeld]: Voor breedbeeld-TV's. Beeldverhouding 16:9.

### [HDMI-video]

Hiermee selecteert u de resolutie van de HDMI-video-uitgang die compatibel is met de weergavemogelijkheden van uw TV.

- [Autom.]: hiermee wordt automatisch de best ondersteunde videoresolutie gedetecteerd en geselecteerd.
- [Native]: hiermee stelt u de oorspronkelijke videoresolutie in.
- [480i/576i], [480p/576p], [720p], [1080i], [1080p], [1080p/24Hz]: hiermee stelt u de beste videoresolutie in die door de TV wordt ondersteund. Raadpleeg de handleiding van de TV voor meer informatie.

### **Opmerking**

• Als de instelling niet compatibel is met uw TV, wordt er niets op het scherm weergegeven. Wacht 15 seconden zodat het apparaat zich automatisch kan herstellen of druk herhaaldelijk op HDMI totdat u beeld hebt.

### [HDMI Deep Color]

Deze functie is alleen beschikbaar wanneer het weergaveapparaat is aangesloten via een HDMI-kabel en wanneer het de functie Deep Colour ondersteunt.

- [Autom.]: hiermee wordt het systeem automatisch ingeschakeld als het aangesloten weergaveapparaat HDMI Deep Color ondersteunt.
- [Aan]: hiermee geniet u van levendige beelden in meer dan een miljard kleuren op een Deep Color-TV. Er wordt 12-bits kleur uitgevoerd waarmee het posterisatie-effect wordt verminderd.
- [Uit]: hiermee wordt standaard 8-bits kleur uitgevoerd.

### [Component Video]

Hiermee selecteert u de resolutie van de Component Video-uitgang die compatibel is met de weergavemogelijkheden van de TV.

• [480i/576i], [480p/576p], [720p], [1080i]: hiermee stelt u de beste videoresolutie in die door de TV wordt ondersteund. Raadpleeg de handleiding van de TV voor meer informatie.

### **Opmerking**

• Als de instelling niet compatibel is met de TV, wordt er niets op het scherm weergegeven. Wacht 15 seconden totdat het scherm zich herstelt.

### [Beeldinstell.]

Hiermee selecteert u voorgeprogrammeerde kleurinstellingen.

- [Standaard]: standaardkleuren.
- **[Levendig]**: levendige kleuren.
- [Koel]: zachte kleuren.
- [Actie]: scherpe kleuren. Deze instelling verbetert de details in de donkere delen. Ideaal voor actiefilms.
- [Animatie]: contrasterende kleuren. Ideaal voor animaties.

### [Zwartniveau]

Hiermee verbetert u het contrast tussen zwart en kleuren.

- [Normaal]: standaardzwartniveau.
- [Verbeterd]: verbeterd zwartniveau.

### Audio-instellingen

- 1 Druk op  $\triangle$ .
- 2 Selecteer [Instell.] en druk vervolgens op OK.
- 3 Selecteer [Audio-inst.] en druk vervolgens op  $\blacktriangleright$ .

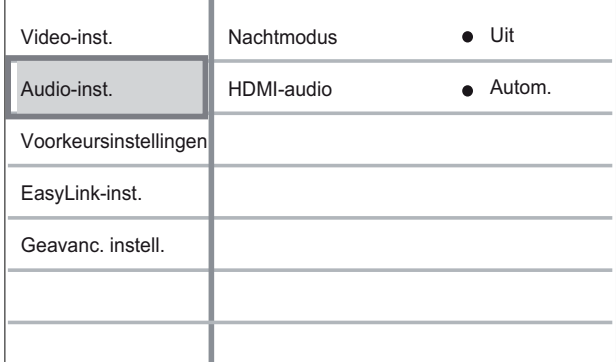

4 Selecteer een optie en druk vervolgens op OK.

- $5$  Selecteer een instelling en druk vervolgens op OK.
	- Druk op **← BACK** om terug te gaan naar het vorige menu.
	- Als u het menu wilt afsluiten, drukt  $u$  op  $\triangle$ .

### **Opmerking**

• Raadpleeg de uitleg over bovenstaande opties op de volgende pagina's.

### [Nachtmodus]

Hiermee maakt u harde geluiden zachter en zachte geluiden harder zodat u de disc met een laag volume kunt bekijken, zonder anderen te storen.

- [Aan]: voor 's nachts stil kijken.
- [Uit]: voor Surround Sound met een compleet dynamisch bereik.

### **Opmerking**

• Alleen van toepassing op Dolby-gecodeerde DVD-video's of BD-video's.

### [HDMI-audio]

Hiermee selecteert u de HDMI-audio-uitvoer wanneer u dit home cinema-systeem met een HDMI-kabel op de TV/het audioapparaat aansluit.

- [Als bron (natuurgetrouw)]: de geluidsindeling wordt niet geconverteerd. Een secundaire audiotrack is mogelijk niet beschikbaar op een Blu-ray Disc.
- [Autom.]: hiermee wordt automatisch het best ondersteunde audioformaat gedetecteerd en geselecteerd.
- [Uit]: hiermee wordt de audio-uitvoer van de TV uitgeschakeld.

### Voorkeuren instellen

- 1 Druk op  $\triangle$ .
- 2 Selecteer [Instell.] en druk vervolgens op OK.
- 3 Selecteer [Voorkeursinstellingen] en druk vervolgens op  $\blacktriangleright$ .

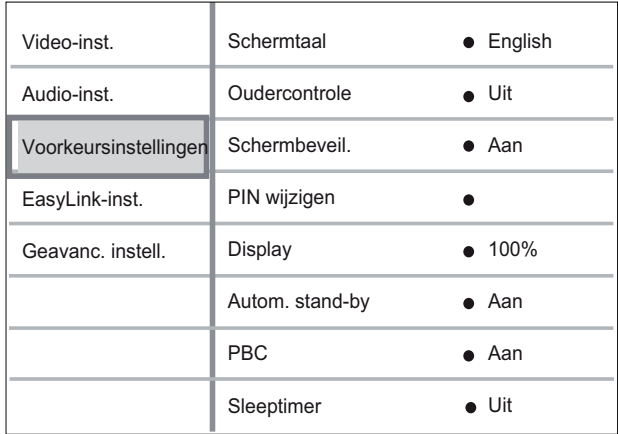

4 Selecteer een optie en druk vervolgens op OK.

- 5 Selecteer een instelling en druk vervolgens op OK.
	- Druk op **← BACK** om terug te gaan naar het vorige menu.
	- Als u het menu wilt afsluiten, drukt  $u$  op  $\triangle$ .

#### **Opmerking**

• Raadpleeg de uitleg over bovenstaande opties op de volgende pagina's.

### [Schermtaal]

Hiermee selecteert u de standaardschermtaal.

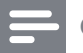

#### **Opmerking**

• Als dit product met een HDMI-kabel op een HDMI CEC-compatibele TV is aangesloten, schakelt de speler automatisch over naar de menutaal die op uw TV is ingesteld.

### [Oudercontrole]

Hiermee beperkt u de toegang tot discs die ongeschikt zijn voor kinderen. Dit type discs moet zijn opgenomen met beveiligingsniveaus. Voer met het toetsenbord op de TV uw laatst ingestelde wachtwoord of '0000' in om de disc af te spelen.

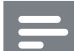

### Opmerking

- Voor discs met een hoger beveiligingsniveau dan u in [Oudercontrole] hebt ingesteld, hebt u een wachtwoord nodig om deze te kunnen afspelen.
- Beveiligingsniveaus kunnen per land verschillen. Als u wilt dat alle discs kunnen worden afgespeeld, selecteert u '8' voor DVD-video en BD-video.
- Op sommige discs staan de beveiligingsniveaus afgedrukt, hoewel ze niet met deze niveaus zijn opgenomen. Deze functie heeft geen effect op dergelijke discs.

### [Schermbeveil.]

Hiermee kunt u de schermbeveiliging in- of uitschakelen. Dit helpt om het TV-scherm te beschermen tegen schade van te lange weergave van stilstaand beeld.

- [Aan]: hiermee schakelt u de schermbeveiliging in als het beeld 10 minuten niet wordt gebruikt (bijvoorbeeld als de weergave is onderbroken of beëindigd).
- [Uit]: hiermee schakelt u de schermbeveiliging uit.

### [PIN wijzigen]

Hiermee stelt u het wachtwoord in of wijzigt u het.

1) Druk op de Numerieke knoppen om het huidige wachtwoord of uw laatst ingestelde wachtwoord in te voeren. Als u het wachtwoord bent vergeten, voert u '0000' in en drukt u op OK.

- 2) Voer het nieuwe wachtwoord in.
- 3) Voer hetzelfde wachtwoord nogmaals in.

4) Ga naar [Bevestigen] in het menu en druk op OK.

### [Display]

Hiermee selecteert u het helderheidsniveau van het display van het voorpaneel.

- [100%]: hoogste helderheid
- [70%]: gemiddelde helderheid
- [40%]: laagste helderheid

#### [Autom. stand-by]

Hiermee schakelt u de stand-bymodus in of uit. Met deze functie bespaart u energie.

- [Aan]: hiermee schakelt u na 30 minuten inactiviteit over naar standby (bijvoorbeeld als de weergave is onderbroken of gestopt).
- [Uit]: hiermee schakelt u de automatische stand-bymodus uit.

### [PBC]

Hiermee wordt het inhoudsmenu van VCD's/ SVCD's met PBC-functie (Playback Control) in- of uitgeschakeld.

- [Aan]: hiermee wordt er een indexmenu weergegeven wanneer u een disc plaatst om af te spelen.
- [Uit]: hiermee slaat u dit menu over en begint u met het afspelen vanaf de eerste titel.

### [Sleeptimer]

Hiermee wordt na een vertragingstijd automatisch overgeschakeld naar stand-by.

- [Uit]: hiermee schakelt u de sleeptimer in.
- [15 minuten], [30 minuten], [45 minuten], [60 minuten]: hiermee selecteert u een vertragingstijd.

### EasyLink instellen

- 1 Druk op  $\triangle$ .<br>2 Selecteer II
- Selecteer [Instell.] en druk vervolgens op OK.
- 3 Selecteer [EasyLink-inst.] en druk vervolgens op  $\blacktriangleright$ .

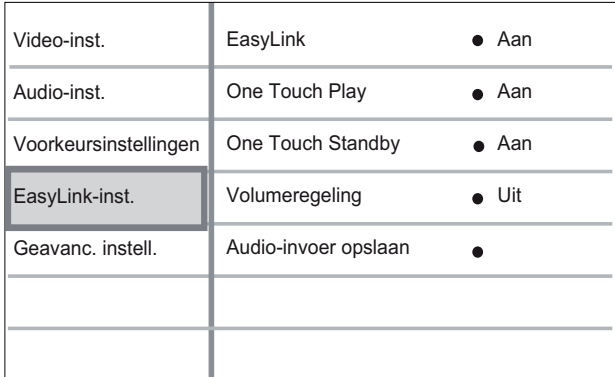

4 Selecteer een optie en druk vervolgens op OK.

- $5$  Selecteer een instelling en druk vervolgens op OK.
	- Druk op **← BACK** om terug te gaan naar het vorige menu.
	- Als u het menu wilt afsluiten, drukt  $u$  op  $\triangle$ .

**Opmerking** 

• Raadpleeg de uitleg over bovenstaande opties op de volgende pagina's.

### [EasyLink]

Uw apparaat ondersteunt Philips EasyLink, waarbij gebruik wordt gemaakt van het HDMI CEC-protocol (Consumer Electronics Control). EasyLink-apparaten die via HDMIaansluitingen zijn aangesloten, kunnen met één enkele afstandsbediening worden bediend.

- [Aan]: hiermee schakelt u de EasyLinkfuncties in.
- [Uit]: hiermee schakelt u de EasyLinkfuncties uit.

### [One Touch Play]

Als u op PLAY op de afstandsbediening drukt, worden de TV (indien deze afspelen met één druk op de knop ondersteunt) en het home cinema-systeem ingeschakeld. Als er een disc in het home cinema-systeem is geplaatst, wordt deze afgespeeld en de TV schakelt automatisch over naar het juiste kanaal om de video-inhoud weer te geven.

- [Aan]: hiermee schakelt u de functie voor afspelen met één druk op de knop in.
- [Uit]: hiermee schakelt u de functie voor afspelen met één druk op de knop uit.

### [One Touch Standby]

Wanneer u  $\circ$  (Stand-by) op de afstandsbediening ingedrukt houdt, schakelen het home cinema-systeem en alle aangesloten HDMI CEC-apparaten (mits deze de functie voor in stand-by zetten met één druk op de knop ondersteunen) tegelijkertijd over naar stand-by.

- **[Aan]**: hiermee schakelt u de functie voor in stand-by zetten met één druk op de knop in.
- [Uit]: hiermee schakelt u de functie voor in stand-by zetten met één druk op de knop uit.

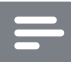

#### **Opmerking**

• Wanneer **[Uit]** is geselecteerd, kan het home cinema-systeem niet in stand-by worden gezet via de afstandsbediening van de TV of een ander apparaat.

### [Volumeregeling]

Als u afspeelt op een apparaat waarvan de audio-uitvoer naar het home cinemasysteem wordt geleid, schakelt het home cinema-systeem automatisch over naar de overeenkomstige audiobron.

- [Aan]: hiermee schakelt u de volumeregeling in. Ga vervolgens verder met [Audio-invoer opslaan] om alle aangesloten apparaten te scannen en op te slaan.
- [Uit]: hiermee schakelt u de volumeregeling uit.

### [Audio-invoer opslaan]

Hiermee koppelt u andere apparaten aan de audio-ingangen van dit home cinema-systeem. Alleen gedetecteerde apparaten worden weergegeven voor koppeling.

### **Opmerking**

• U dient **[Volumeregeling]** in te schakelen voordat u de audio-ingang kunt koppelen.

### Geavanceerde instellingen

- 1 Druk op  $\triangle$ .
- 2 Selecteer [Instell.] en druk vervolgens op OK.
- 3 Selecteer [Geavanc. instell.] en druk vervolgens op  $\blacktriangleright$ .

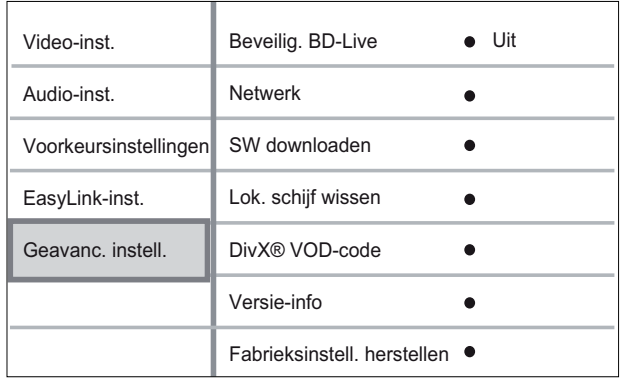

- 4 Selecteer een optie en druk vervolgens op OK.
- $5$  Selecteer een instelling en druk vervolgens op OK.
	- Druk op **← BACK** om terug te gaan naar het vorige menu.
	- Als u het menu wilt afsluiten, drukt  $u$  op  $\triangle$ .

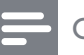

### **Opmerking**

• Raadpleeg de uitleg over bovenstaande opties op de volgende pagina's.

### [Beveilig. BD-Live]

U kunt de internettoegang beperken wanneer u BD-R/RE-discs gebruikt.

- [Aan]: internettoegang is verboden voor alle BD-Live-inhoud.
- [Uit]: internettoegang is toegestaan voor alle BD-Live-inhoud.

### [Netwerk]

Hiermee stelt u een verbinding in met een extern netwerk voor het downloaden van software en BD-Live-toepassingen. Deze optie leidt u door een stapsgewijze netwerkinstallatieprocedure.

### **Opmerking**

• Er is een gedetailleerdere beschrijving beschikbaar; zie 'Aan de slag' > 'Een netwerk instellen'.

### [SW downloaden]

Hiermee werkt u de software van dit apparaat bij (als er een nieuwere versie beschikbaar is op de Philips-website) om de afspeelmogelijkheden te verbeteren.

- **[USB]**: software downloaden via USB.
- [Netwerk]: software downloaden via het netwerk.

### **Opmerking**

• Er is een gedetailleerdere beschrijving beschikbaar; zie 'Extra informatie' > 'Software bijwerken'.

### [Lok. schijf wissen]

Hiermee verwijdert u de inhoud van de map met BD-Live-bestanden op het USB-station.

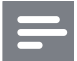

#### **Opmerking**

• De lokale opslagruimte bestaat uit een map (BUDA) op het aangesloten USB-apparaat.

### [DivX® VOD-code]

Hiermee geeft u de DivX®-registratiecode weer.

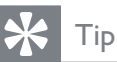

• Voer de DivX-registratiecode van dit product in wanneer u een video huurt of koopt op www.divx.com/vod. De DivX-video's die u huurt of koopt via de DivX® VOD-service (Video On Demand) kunt u alleen afspelen op het apparaat waarop ze zijn geregistreerd.

### [Versie-info]

Hiermee geeft u de softwareversie van dit home cinema-systeem weer.

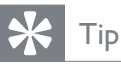

• U hebt deze informatie nodig wanneer u wilt weten of de nieuwste softwareversie, die u op de Philips-website kunt downloaden en op het home cinema-systeem kunt installeren, beschikbaar is.

### [Fabrieksinstell. herstellen]

Hiermee zet u alle instellingen van het apparaat terug naar de fabrieksinstellingen, behalve de instellingen voor **[Oudercontrole]**.

## 8 Software bijwerken

Als u wilt controleren of er nieuwe updates zijn, vergelijkt u de huidige softwareversie van uw home cinema met de nieuwste softwareversie (indien beschikbaar) op de website van Philips.

- 1 Druk op  $\triangle$ .
- 2 Selecteer [Instell.] en druk op OK.
- $3$  Selecteer [Geavanc. instell.] > [Versieinfo] en druk vervolgens op OK.

### De software bijwerken via het netwerk

- 1 Bereid de netwerkverbinding voor. Zie hoofdstuk 'Aan de slag' > 'Het netwerk instellen' voor meer informatie.
- 2 Selecteer in het hoofdmenu [Instell.]  $>$ [Geavanc. instell.] > [SW downloaden] > [Netwerk].
- $3$  Volg de instructies op de TV om het bijwerken te bevestigen.
	- » Als de software-update is voltooid, schakelt dit home cinema-systeem automatisch over naar stand-by.
- 4 Verwijder het netsnoer enkele seconden en sluit het vervolgens weer aan om het home cinema-systeem opnieuw op te starten.

### De software bijwerken via **USB**

- 1 Ga naar www.philips.com/support om te controleren of er een nieuwe softwareversie beschikbaar is voor dit home cinema-systeem.
- 2 Maak een map met de naam 'UPG' in de hoofdmap van een USB-flashdrive.
- **3** Download de software naar de map 'UPG' op de USB-flashdrive.
- 4 Pak de gedownloade software uit in de map 'UPG'.
- $5$  Plaats de USB-flashdrive in het home cinema-systeem.
- 6 Selecteer in het hoofdmenu [Instell.]  $>$ [Geavanc. instell.] > [SW downloaden]  $>$  [USB].

### $7$  Volg de instructies op de TV om het bijwerken te bevestigen.

- » Als de software-update is voltooid, schakelt dit home cinema-systeem automatisch over naar stand-by.
- 8 Verwijder het netsnoer enkele seconden en sluit het vervolgens weer aan om het home cinema-systeem opnieuw op te starten.

### **Opmerking**

• Schakel het home cinema-systeem niet uit en verwijder de USB-flashdrive niet terwijl de software wordt bijgewerkt Het systeem kan dan beschadigd raken.

## 9 Specificaties

### **Opmerking**

• Specificaties en ontwerp kunnen zonder kennisgeving vooraf worden gewijzigd.

#### Afspeelbare mediatypen

• BD-video, BD-R, BD-RE, DVD-video, DVD+R/+RW, DVD-R/-RW, DVD+R/-R DL, CD-R/CD-RW, audio-CD, video-CD/SVCD, Picture CD, MP3-CD, WMA-CD, DivX (Ultra)-CD en USB-flashdrive.

#### **Versterker**

- Totaal uitgangsvermogen: 440 W RMS  $(\pm 0.5$  dB)
- Frequentierespons:  $40$  Hz  $\sim$  20 kHz
- Signaal-ruisverhouding: > 65 dB (Klasse A)
- Invoerspecificaties:
	- AUX 1/2: 400 +/-100 mV
	- MP3 LINK: 250 +/-100 mV

### Video

- Signaalsysteem: PAL/NTSC
- Component Video-uitgang: 480i/576i, 480p/576p, 720p, 1080i
- HDMI-uitgang: 480p, 576p, 720p, 1080i, 1080p, 1080p24

#### Audio

- S/PDIF digitale audio-ingang:
	- Coaxiaal: IEC 60958-3
		- Optisch: TOSLINK
- Samplingfrequentie:
	- MP3: 32 kHz, 44,1 kHz, 48 kHz
	- WMA: 44,1 kHz, 48 kHz
- Constante bitsnelheid:
	- MP3: 112 kbps 320 kbps
	- WMA: 48 kbps 192 kbps

### Radio

- Frequentiebereik: FM 87,5-108 MHz (50 kHz)
- Signaal-ruisverhouding: FM 50 dB
- Frequentierespons: FM180 Hz~9 kHz/±6 dB

### USB

- Compatibiliteit: snelle USB (2.0)
- Klasseondersteuning: UMS (USB Mass Storage Class)
- Bestandssysteem: FAT16, FAT32

#### Apparaat

- Voeding: 220 240 V; ~50 Hz
- Stroomverbruik: 100 W
- Stroomverbruik in stand-by: < 0,8 W
- Afmetingen ( $b \times h \times d$ ): 360  $\times$  72  $\times$  345 (mm)
- Gewicht: 4,2 kg

### Luidsprekers

- Systeem: volledig satellietbereik
- Luidsprekerimpedantie: 4 ohm
- Luidsprekerdrivers: 2 x 3-inch woofer + 2-inch tweeter
- Frequentierespons:  $150$  Hz  $\sim$  20 kHz
- Afmetingen ( $b \times h \times d$ ): 130  $\times$  362  $\times$  130 (mm)
- Gewicht: 1,8 kg

### Subwoofer

- Impedantie: 3 ohm
- Luidsprekerdrivers: 165mm-woofer (6,5 inch)
- Frequentierespons:  $45$  Hz  $\sim$  5 kHz
- Afmetingen ( $b \times h \times d$ ): 295  $\times$  375  $\times$  295 (mm)
- Gewicht: 6,3 kg

### Specificaties van de laser

- Lasertype:
	- BD-laserdiode: InGaN/AlGaN
	- DVD-laserdiode: InGaAIP
	- CD-laserdiode: A IGaAs
- Golflengte:
	- BD: 405 +5 nm/-5 nm
	- DVD: 650 +5 nm/-10 Nm
	- CD: 790 +10 nm/-20 Nm
- Uitgangsvermogen:
	- BD: max. vermogen: 20 mW
	- DVD: max. vermogen: 7 mW
	- CD: max. vermogen: 7 mW

## 10 Problemen oplossen

### **Waarschuwing**

• Risico van een elektrische schok. Verwijder de behuizing van het product nooit.

Probeer het product nooit zelf te repareren. Hierdoor wordt de garantie ongeldig. Als u problemen hebt bij het gebruik van dit product, controleer dan het volgende voordat u om service vraagt. Als het probleem zich nog steeds voordoet, registreer dan uw product voor ondersteuning op www.philips.com/ welcome.

Als u contact opneemt met Philips, wordt u gevraagd om het model- en serienummer van dit product. Het model- en serienummer bevinden zich op de achterkant of onderkant van uw product. Noteer de nummers hier: Modelnummer\_ Serienummer

### Apparaat

#### De knoppen van deze home cinema werken niet.

• Haal de stekker van de home cinema enkele minuten uit het stopcontact en steek de stekker er weer in.

### Foto

### Geen beeld.

Controleer of de TV naar de juiste bron voor deze home cinema is geschakeld.

### Er is geen beeld via de HDMI-aansluiting.

- Als het aangesloten apparaat geen HDCP ondersteunt, kunt u geen beeld overbrengen via een HDMI-aansluiting. Gebruik een Composite of Component Video-aansluiting.
- Controleer of de HDMI-kabel goed werkt. Sluit een nieuwe HDMI-kabel aan.
- Als dit gebeurt wanneer u de HDMIvideoresolutie wijzigt, druk dan herhaaldelijk op HDMI totdat u beeld hebt.

#### Er is geen beeld via de Component-aansluiting (Y Pb Pr).

Als de HDMI-videoaansluiting is ingesteld op [Autom.] of [1080p/24Hz], is er geen video-uitvoer via de Componentaansluiting. Wijzig de instelling voor HDMIvideo of verwijder de HDMI-aansluiting.

### De TV ontvangt geen High Definitionvideosignaal.

- Controleer of de disc High Definitionvideo bevat.
- Controleer of de TV High Definitionvideo ondersteunt.

### **Geluid**

### Geen geluid.

Controleer of de audiokabels zijn aangesloten en selecteer de juiste ingangsbron (bijvoorbeeld AUDIO SOURCE, USB) voor het apparaat waarvan u wilt afspelen.

### Er is geen geluid via de HDMI-aansluiting.

- Als het aangesloten apparaat niet compatibel is met HDCP of alleen compatibel is met DVI, kan er geen geluid worden doorgegeven via een HDMIaansluiting. Gebruik een analoge of digitale audioverbinding.
- Controleer of de instelling [HDMI-audio] is ingeschakeld.

### Er wordt geen geluid weergegeven bij het TVprogramma.

• Sluit een audiokabel aan op de audioingang van deze home cinema en op de audio-uitgang van uw TV. Druk vervolgens herhaaldelijk op AUDIO SOURCE om de juiste audiobron te selecteren.

### Er komt geen Surround Sound uit de luidsprekers.

- Druk op **SURR. SOUND** om een juiste Surround Sound-instelling te selecteren.
- Zorg ervoor dat wat u afspeelt is opgenomen of wordt uitgezonden met Surround Sound (Dolby Digital enz.). Geluid kan niet worden doorgegeven via een HDMI-verbinding als het aangesloten apparaat niet compatibel is met HDCP of alleen compatibel is met DVI. Breng een analoge of digitale audioverbinding tot stand.

### Afspelen

#### De disc kan niet worden afgespeeld.

- Controleer of het product de disc ondersteunt. Zie 'Specificaties'.
- Controleer of het product de regiocode van de DVD of BD ondersteunt.
- Als het een DVD+RW of DVD+R betreft, moet u controleren of de disc is gefinaliseerd.
- Reinig de disc.

### Gegevensbestanden (JPEG, MP3, WMA) kunnen niet worden afgespeeld of gelezen.

- Controleer of het gegevensbestand is opgenomen in de indeling UDF, ISO9660 of JOLIET.
- Controleer of de JPEG-bestandsextensie .jpg, .JPG, .jpeg of .JPEG is.
- Controleer of de bestandsextensie .mp3 of .MP3 is en .wma of .WMA voor Windows Media™-audio.

### DivX-videobestanden kunnen niet worden afgespeeld.

- Zorg ervoor dat het DivX-videobestand volledig is.
- Zorg ervoor dat het bestand de juiste extensie heeft.

### De inhoud van de USB-flashdrive kan niet worden gelezen.

- De indeling van de USB-flashdrive is niet compatibel met dit apparaat.
- De drive is geformatteerd met een ander bestandssysteem dat niet wordt ondersteund door dit apparaat (bijvoorbeeld NTFS).

### Het symbool voor 'Geen invoer' wordt op de TV weergegeven.

De bewerking is niet mogelijk.

### Kan de functie BD-Live niet openen.

- Controleer de netwerkverbinding en zorg ervoor dat het netwerk is geïnstalleerd.
- Wis de lokale opslag, het interne geheugen (indien aanwezig) of de USBopslag.
- Controleer of de BD-disc de BD-Livefunctie ondersteunt.

## 11 Verklarende woordenlijst

### A

### AVCHD

AVCHD is een nieuw formaat (nieuwe standaard) voor High Definitionvideocamera's waarmee HD-beelden met een hoge resolutie kunnen worden opgenomen en afgespeeld.

### B

### BD-J

Sommige BD-videodiscs bevatten Javatoepassingen, die BD-J worden genoemd. Naast het afspelen van normale video bieden deze toepassingen verschillende interactieve functies.

### Blu-ray Disc (BD)

Blu-ray Disc is een nieuwe geavanceerde optische videodisc waarop vijf keer zoveel gegevens kunnen worden opgeslagen als op een conventionele DVD. Dankzij deze grote capaciteit kan optimaal gebruik worden gemaakt van functies zoals High Definitionvideo's, meerkanaals Surround Sound, interactieve menu's enz.

### BONUSVIEW

Dit is een BD-video (Final Standard Profile of Profile 1.1) die interactieve inhoud ondersteunt die op de disc is gecodeerd, zoals picture-in-picture. Dit houdt in dat u de primaire en secundaire video tegelijkertijd kunt afspelen.

### D

### DivX-video

DivX® is een digitale video-indeling die door DivX, Inc. is ontwikkeld. Dit is een officieel DivX-gecertificeerd apparaat dat DivX-video's afspeelt. Ga naar www.divx.com voor meer informatie en softwareprogramma's waarmee u uw bestanden kunt omzetten naar DivXvideo's.

### DivX Video-On-Demand

Dit DivX®-gecertificeerde apparaat moet zijn geregistreerd om DivX Video-on-Demand (VOD) te kunnen afspelen. Zoek het gedeelte over DivX VOD op in het instellingenmenu van uw apparaat om de registratiecode te genereren. Ga naar vod.divx.com met deze code bij de hand om het registratieproces te voltooien en om meer te lezen over DivXvideo.

### Dolby Digital

Een surround-geluidssysteem ontwikkeld door Dolby Laboratories dat tot zes kanalen digitale audio bevat (vooraan links en rechts, surround links en rechts, centrum- en subwoofer).

### Dolby Pro Logic IIx

Een geavanceerde

matrixdecoderingstechnologie die tweekanaals en 5.1-kanaals audio uitbreidt en 7.1-kanaals audio afspeelt, waardoor u van Surround Sound kunt genieten.

### Dolby TrueHD

Dolby TrueHD is een zeer hoogwaardige audio-indeling die de master-audio uit de studio reproduceert.

### **DTS**

Digital Theatre Systems. Een surround geluidssysteem dat 5,1 kanalen discrete digitale audio voorziet in electronicaproducten en software-inhoud voor de consumentenmarkt. Niet ontwikkeld door Dolby Digital.

### DTS-HD

DTS-HD is een hoogwaardige, geavanceerde audio-indeling die in bioscopen wordt gebruikt. Op oudere apparatuur met ondersteuning voor DTS Digital Surround kan DTS-HD worden afgespeeld als DTS Digital Surround-geluid. BD-video ondersteunt tot 7.1-kanaals uitvoer.

### H

### **HDCP**

High-bandwidth Digital Content Protection. Dit is een specificatie die een veilige transmissie biedt van digitale inhoud tussen verschillende apparaten (om onbevoegde auteursrechten te voorkomen).

### **HDMI**

High-Definition Multimedia Interface (HDMI) is een ultrasnelle digitale interface die nietgecomprimeerde High Definition-video en digitaal meerkanaals geluid kan overbrengen. Het geluid en beeld zijn hierbij van hoge kwaliteit en volledig vrij van ruis. HDMI is volledig compatibel met DVI. Door de HDMI-standaard is er geen video- of geluidsuitvoer mogelijk wanneer u HDMI- of DVI-producten zonder HDCP (High-bandwidth Digital Content Protection) aansluit.

## J

### JPEG

Het algemene formaat voor foto's. Een systeem voor het comprimeren van foto's dat is ontwikkeld door de Joint Photographic Expert Group. De bestanden worden door de compressie aanzienlijk kleiner zonder merkbaar verlies van kwaliteit. Bestanden zijn te herkennen aan de extensie ".jpg" of ".jpeg".

## L

### LAN (Local Area Network)

Een groep gekoppelde apparaten in een bedrijf, school of woning. Dit is de aanduiding voor de grenzen van een particulier netwerk.

### Lokale opslagruimte

Dit opslaggebied wordt gebruikt als doellocatie voor het opslaan van extra inhoud van BD-video's met BD-Live.

### M

### MP3

Een bestandsindeling met een comprimeersysteem voor geluidsdata. MP3 is de afkorting voor Motion Picture Experts Group 1 (of MPEG-1) Audio Layer 3. Met MP3-formaat kan één CD-R of CD-RW ongeveer 10 keer meer gegevens opslaan dan een gewone CD.

### P

### PBC

Playback Control. Een systeem waarmee u via menu's die op de disc zijn opgeslagen op het scherm door een Video CD/Super VCD kunt navigeren. U kunt hiermee interactief afspelen en zoeken.

### W

### WMA

Windows Media™ Audio. Verwijst naar een technologie voor geluidscompressie die is ontwikkeld door Microsoft Corporation. WMA-gegevens kunnen worden gecodeerd met Windows Media Player versie 9 of Windows Media Player voor Windows XP. Bestanden zijn te herkennen aan de extensie '.WMA'.

Nederlands Nederlands

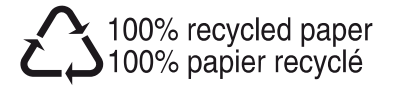